**Dell Latitude 6430u Kullanıcı El Kitabı**

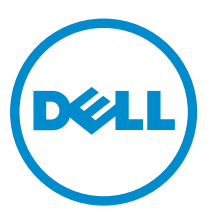

**Resmi Model: P36G Resmi Tip: P36G001**

## <span id="page-1-0"></span>**Notlar, Dikkat Edilecek Noktalar ve Uyarılar**

**NOT:** NOT, bilgisayarınızı daha iyi kullanmanızı sağlayan önemli bilgileri anlatır. W

DİKKAT: DİKKAT, donanımda olabilecek hasarları ya da veri kaybını belirtir ve bu sorunun nasıl önleneceğini anlatır.

**UYARI: UYARI, meydana gelebilecek olası maddi hasar, kişisel yaralanma veya ölüm tehlikesi anlamına gelir.**

#### **© 2013 Dell Inc.**

∧

Bu metinde kullanılan ticari markalar: Dell™, Dell logosu, Dell Boomi™, Dell Precision™ , OptiPlex™, Latitude™, PowerEdge™, PowerVault™, PowerConnect™, OpenManage™, EqualLogic™, Compellent™, KACE™, FlexAddress™, Force10™ ve Vostro™; Dell Inc. şirketine ait ticari markalardır. Intel®, Pentium®, Xeon®, Core® ve Celeron® ABD ve diğer ülkelerde Intel Corporation'a ait tescilli ticari markalardır. AMD® tescilli bir ticari markadır ve AMD Opteron™, AMD Phenom™ veAMD Sempron™; Advanced Micro Devices, Inc. şirketine ait ticari markalardır. Microsoft®, Windows®, Windows Server®, Internet Explorer®, MS-DOS®, Windows Vista®, ve Active Directory®, Amerika Birleşik Devletleri ve/veya diğer ülkelerde Microsoft Corporation'a ait ticari markalar ya da tescilli ticari markalardır. Red Hat® ve Red Hat® Enterprise Linux® Amerika Birleşik Devletleri ve/veya diğer ülkelerde Red Hat, Inc. sirketine ait tescilli ticari markalardır. Novell® ve SUSE® Amerika Birleşik Devletleri ve diğer ülkelerde Novell Inc. şirketine ait ticari markalardır. Oracle®; Oracle Corporation ve/veya iştiraklerine ait tescilli bir ticari markadır. Citrix®, Xen®, XenServer® ve XenMotion®, Amerika Birleşik Devletleri ve/veya başka ülkelerde Citrix Systems, Inc. şirketine ait tescilli ticari markalar ya da ticari markalardır. VMware®, vMotion®, vCenter®, vCenter SRM™ ve vSphere® Amerika Birleşik Devletleri veya diğer ülkelerde VMWare, Inc. şirketine ait tescilli ticari markalar ya da ticari markalardır. IBM®; International Business Machines Corporation'a ait tescilli bir ticari markadır.

2013 - 05

Rev. A02

# İçindekiler

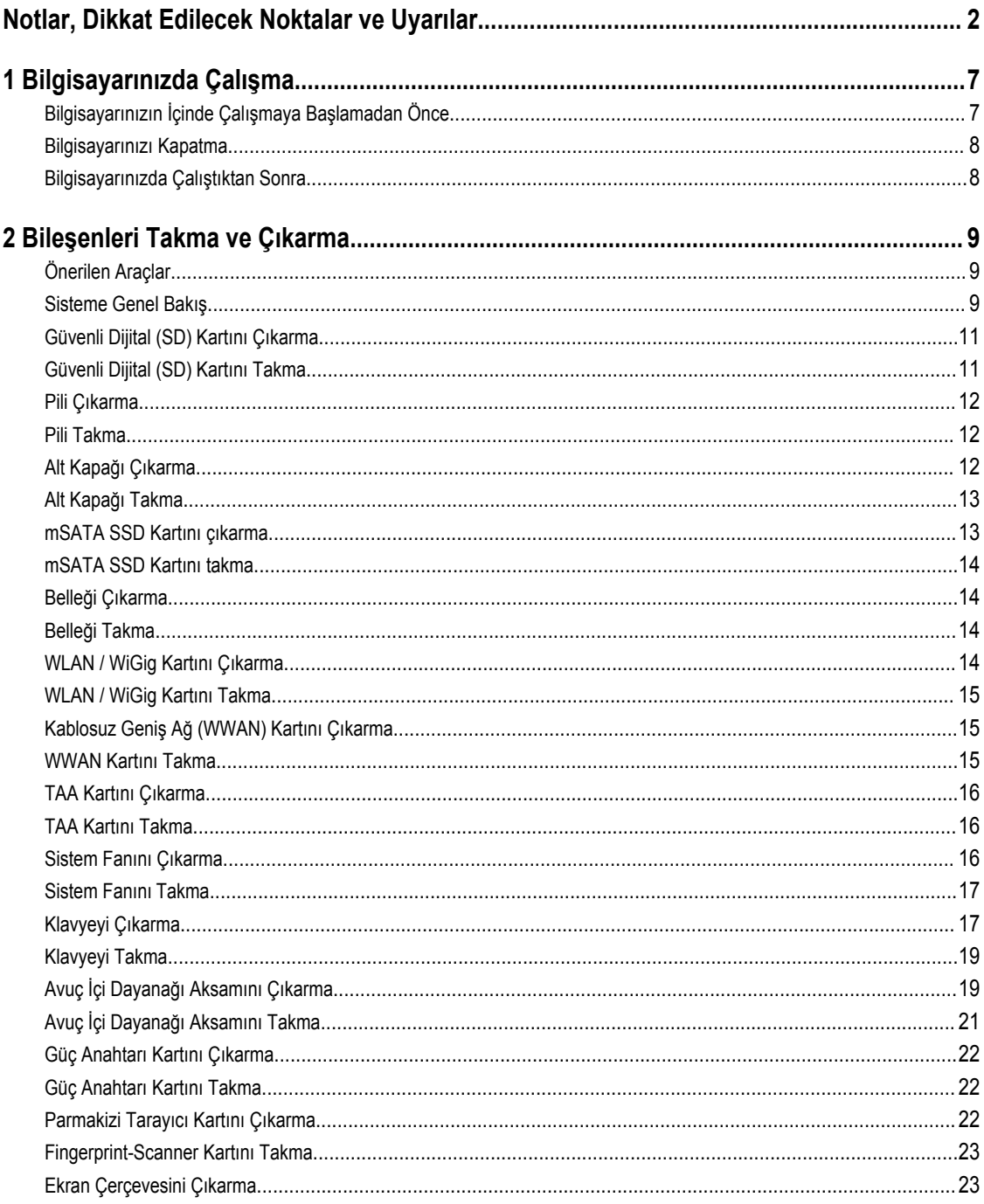

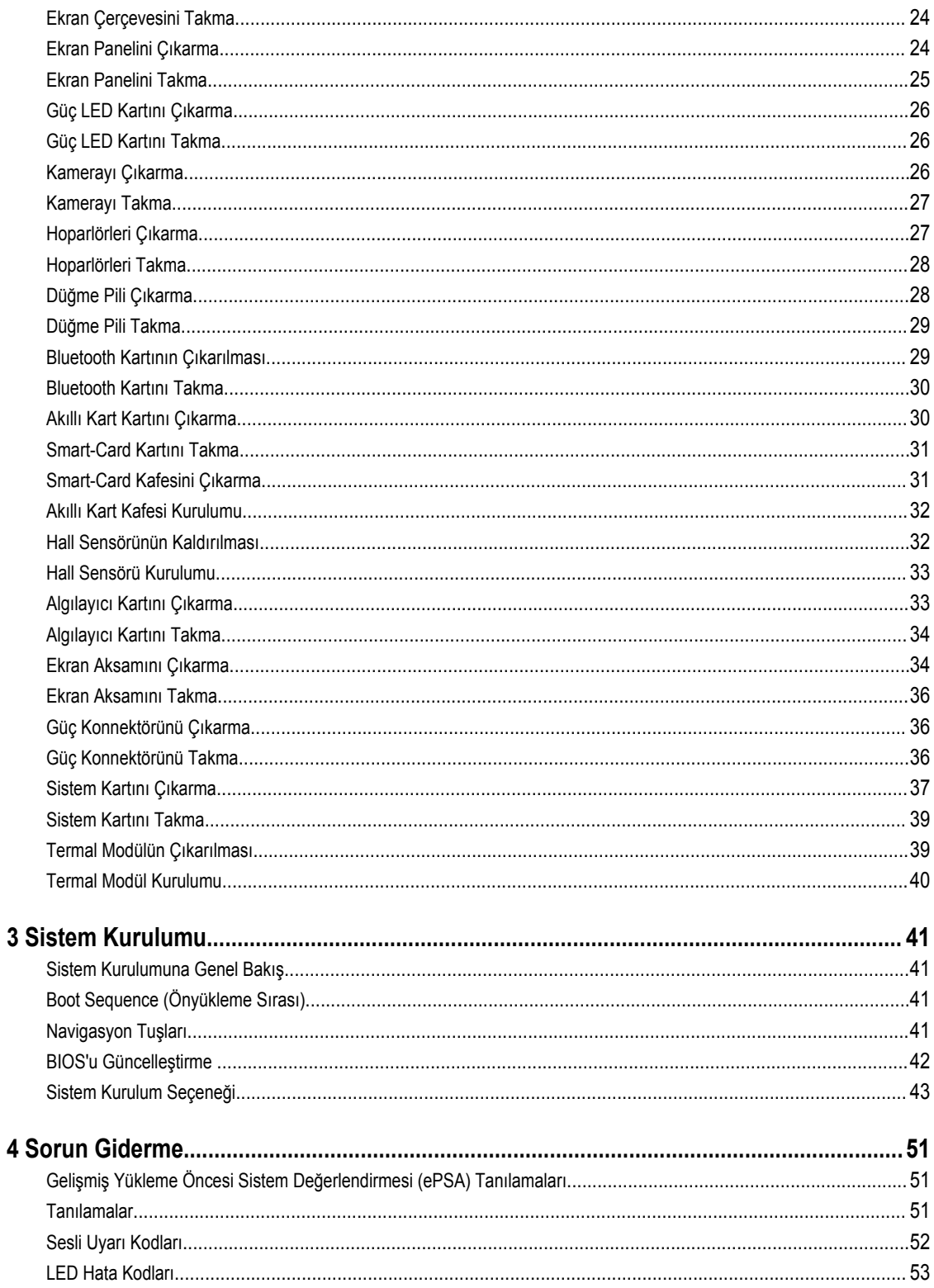

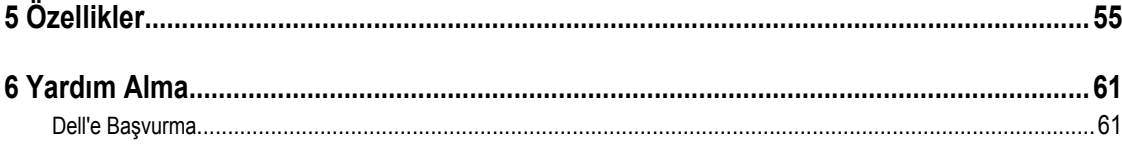

## <span id="page-6-0"></span>**Bilgisayarınızda Çalışma**

### **Bilgisayarınızın İçinde Çalışmaya Başlamadan Önce**

Bilgisayarınızı potansiyel hasardan korumak ve kişisel güvenliğinizi sağlamak için aşağıdaki güvenlik yönergelerini uygulayın. Aksi belirtilmedikçe, bu belgedeki her prosedür aşağıdaki koşulların geçerli olduğunu varsaymaktadır:

- Bilgisayarınızla birlikte gelen güvenlik bilgilerini okudunuz.
- Çıkarma prosedürü ters sırayla uygulanarak bir bileşen değiştirilebilir veya (ayrıca satın alınmışsa) takılabilir.

**UYARI: Bilgisayarınızın içinde çalışmadan önce bilgisayarınızla gönderilen güvenlik bilgilerini okuyun. Diğer en iyi güvenlik uygulamaları bilgileri için www.dell.com/regulatory\_compliance adresindeki Yasal Uygunluk Ana Sayfası'na danışın.**

**DİKKAT: Pek çok tamir işlemi yalnızca sertifikalı servis teknisyeni tarafından gerçekleştirilmelidir. Sorun giderme**   $\wedge$ işlemlerini ve basit tamirleri sadece ürün belgenizde belirtildiği gibi veya destek ekibinin çevrimiçi olarak ya da **telefonla belirttiği gibi gerçekleştirmelisiniz. Dell tarafından yetkilendirilmemiş servisten kaynaklanan zararlar, Dell garantisi kapsamında değildir. Ürünle birlikte gelen güvenlik talimatlarını okuyun ve uygulayın.**

**DİKKAT: Elektrostatik boşalımı önlemek için, bir bilek topraklama kayışı kullanarak ya da bilgisayarın arkasındaki konnektör gibi boyanmamış metal yüzeylere sık sık dokunarak kendinizi topraklayın.**

**DİKKAT: Bileşenlere ve kartlara dikkatle muamele edin. Bir kartın üzerindeki bileşenlere veya kontaklara dokunmayın. Kartları kenarlarından veya metal montaj braketinden tutun. İşlemci gibi bileşenleri pimlerinden değil kenarlarından tutun.**

**DİKKAT: Bir kabloyu çıkardığınızda, konnektörünü veya çekme tırnağını çekin. Bazı kablolarda kilitleme tırnağı olan**  Λ **konnektörler bulunur; bu tür bir kabloyu çıkarıyorsanız kabloyu çıkarmadan önce kilitlemek tırnaklarına bastırın. Konnektörleri ayırdığınzda, konnektör pimlerinin eğilmesini önlemek için bunları eşit şekilde hizalanmış halde tutun. Ayrıca, bir kabloyu bağlamadan önce her iki konnektörün de doğru biçimde yönlendirildiğinden ve hizalandığından emin olun.**

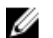

**NOT:** Bilgisayarınızın ve belirli bileşenlerin rengi bu belgede gösterilenden farklı olabilir.

Bilgisayara zarar vermekten kaçınmak için, bilgisayarın içinde çalışmaya başlamadan önce aşağıdaki adımları uygulayın.

- **1.** Bilgisayar kapağının çizilmesini önlemek için, çalışma yüzeyinin düz ve temiz olmasını sağlayın.
- **2.** Bilgisayarınızı kapatın (bkz. Bilgisayarınızı Kapatma).

#### **DİKKAT: Ağ kablosunu çıkarmak için, önce kabloyu bilgisayarınızdan ve ardından ağ aygıtından çıkarın.**

- **3.** Tüm ağ kablolarını bilgisayardan çıkarın.
- **4.** Bilgisayarınızı ve tüm bağlı aygıtları elektrik prizlerinden çıkarın.
- **5.** Sistem kartını topraklamak için, sistem bağlantısı yokken güç düğmesini basılı tutun.
- **6.** Kapağı çıkarın.

**1**

<span id="page-7-0"></span>**DİKKAT: Bilgisayarınızın içindeki herhangi bir şeye dokunmadan önce, bilgisayarın arkasındaki metal gibi boyanmamış metal bir yüzeye dokunarak kendinizi topraklayın. Çalışırken, dahili bileşenlere zarar verebilecek olan statik elektriği dağıtmak için düzenli olarak boyanmamış metal yüzeylere dokunun.**

#### **Bilgisayarınızı Kapatma**

**DİKKAT: Veri kaybını önlemek için, bilgisayarınızı kapatmadan önce tüm açık dosyaları kaydedip kapatın ve açık programlardan çıkın.**

**1.** İşletim sistemini kapatın:

- Windows 8'de:
	- Dokunma özelliği etkin bir aygıt kullanarak:
		- a. Parmağınızı ekranın sağ kenarından doğru sürtün, Tılsımlar menüsünü açın ve **Settings** (Ayarlar) öğesini seçin.
		- b. Güç simgesini ardından **Shut down** (Kapat) öğesini seçin
	- Fare kullanarak:
		- a. Ekranın sağ üst köşesine gidin ve **Settings** (Ayarlar) öğesine tıklayın.
		- b. Güç düğmesine ardından **Shut down (Kapat)**'ı seçin
- Windows 7'de:
	- 1. **Başlat'**a tıklayın .
	- 2. **Kapat**

veya

- 1. **Başlat'**a tıklayın .
- 2. Aşağıda gösterildiği gibi **Başlat** menüsünün sağ alt köşesindeki oku tıklatın ve ardından **Kapat** öğesini tıklatın.

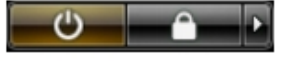

**2.** Bilgisayarın ve tüm takılı aygıtların kapandığından emin olun. İşletim sisteminizi kapattığınızda bilgisayarınız ve takılı aygıtlar otomatik olarak kapanmazsa, bunları kapatmak için güç düğmesine basın ve yaklaşık 6 saniye basılı tutun.

### **Bilgisayarınızda Çalıştıktan Sonra**

Herhangi bir değiştirme işlemini tamamladıktan sonra, bilgisayarınızı açmadan önce harici aygıtları, kartları, kabloları vs. taktığınızdan emin olun.

**1.** Bilgisayar kapağını takın.

#### **DİKKAT: Ağ kablosu takmak için önce ağ aygıtına takın ve ardından bilgisayara takın.**

- **2.** Bilgisayarınıza telefon veya ağ kablolarını bağlayın.
- **3.** Bilgisayarınızı ve tüm bağlı aygıtları elektrik prizlerine takın.
- **4.** Bilgisayarınızı açın.
- **5.** Gerekirse, Dell Diagnostics programını çalıştırarak bilgisayarın doğru çalışıp çalışmadığını kontrol edin.

## <span id="page-8-0"></span>**Bileşenleri Takma ve Çıkarma**

Bu bölümde bileşenlerin bilgisayarınızdan çıkarılmasına veya takılmasına dair ayrıntılı bilgi yer almaktadır.

### **Önerilen Araçlar**

Bu belgedeki yordamlar için aşağıdaki araçlar gerekebilir:

- Küçük düz uçlu tornavida
- Phillips tornavida
- Küçük plastik çizici

#### **Sisteme Genel Bakış**

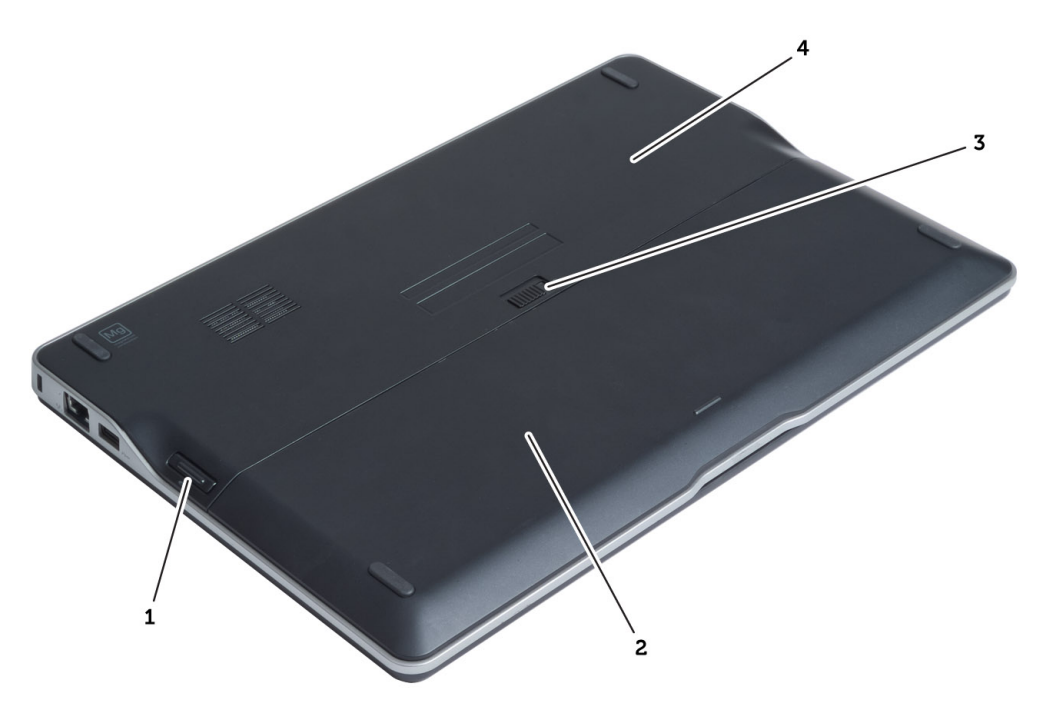

#### **Rakam 1. Arkadan Görünüm**

- 1. güvenli dijital (SD) kartı
- 2. pil
- 3. pil serbest bırakma mandalı
- 4. alt kapak

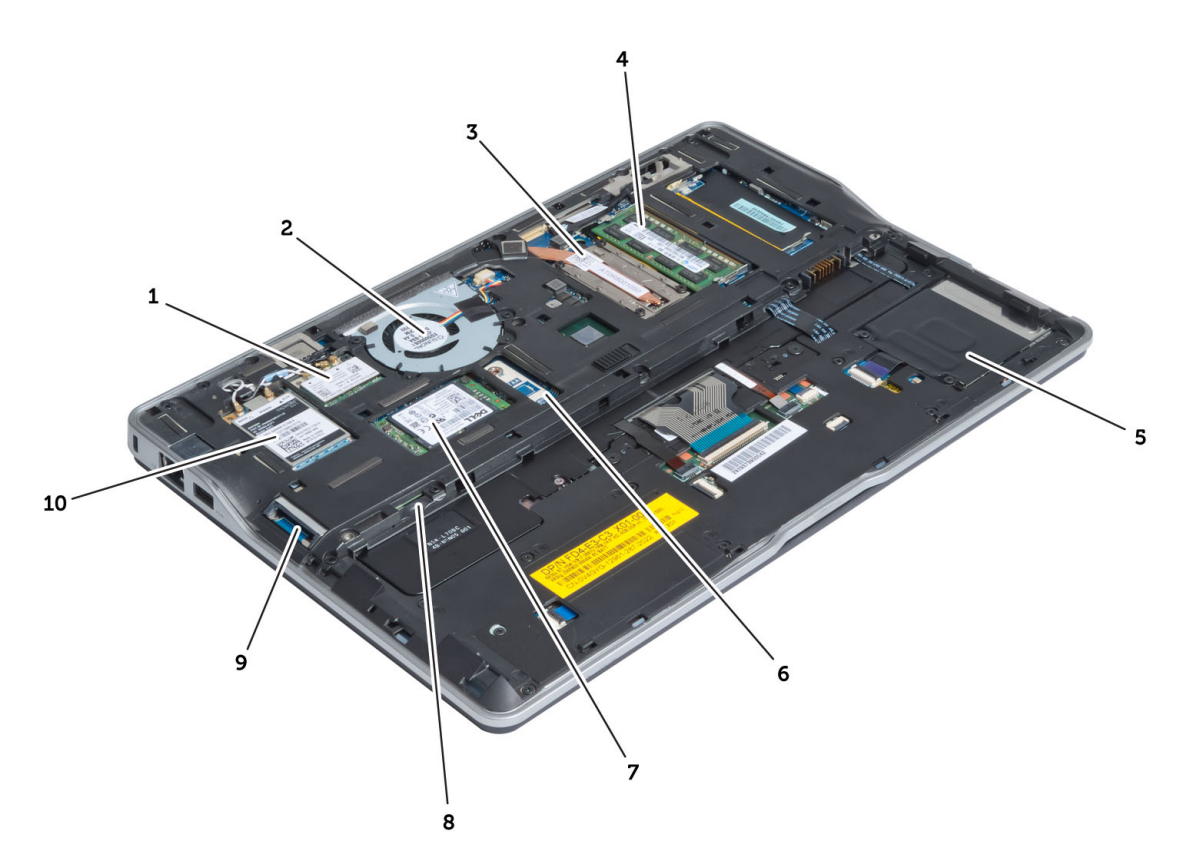

#### **Rakam 2. İçeriden görünüm — arka**

- 1. kablosuz yerel ağ (WLAN) / kablosuz gigabit alliance (WiGig) kartı
- 2. sistem fanı
- 3. termal modül
- 4. bellek
- 5. akıllı kart kafesi
- 6. TAA kartı
- 7. mSATA SSD kartı
- 8. abone tanımlama modülü (SIM) kart yuvası
- 9. SD kartı yuvası
- 10. kablosuz geniş ağ (WWAN) kartı

<span id="page-10-0"></span>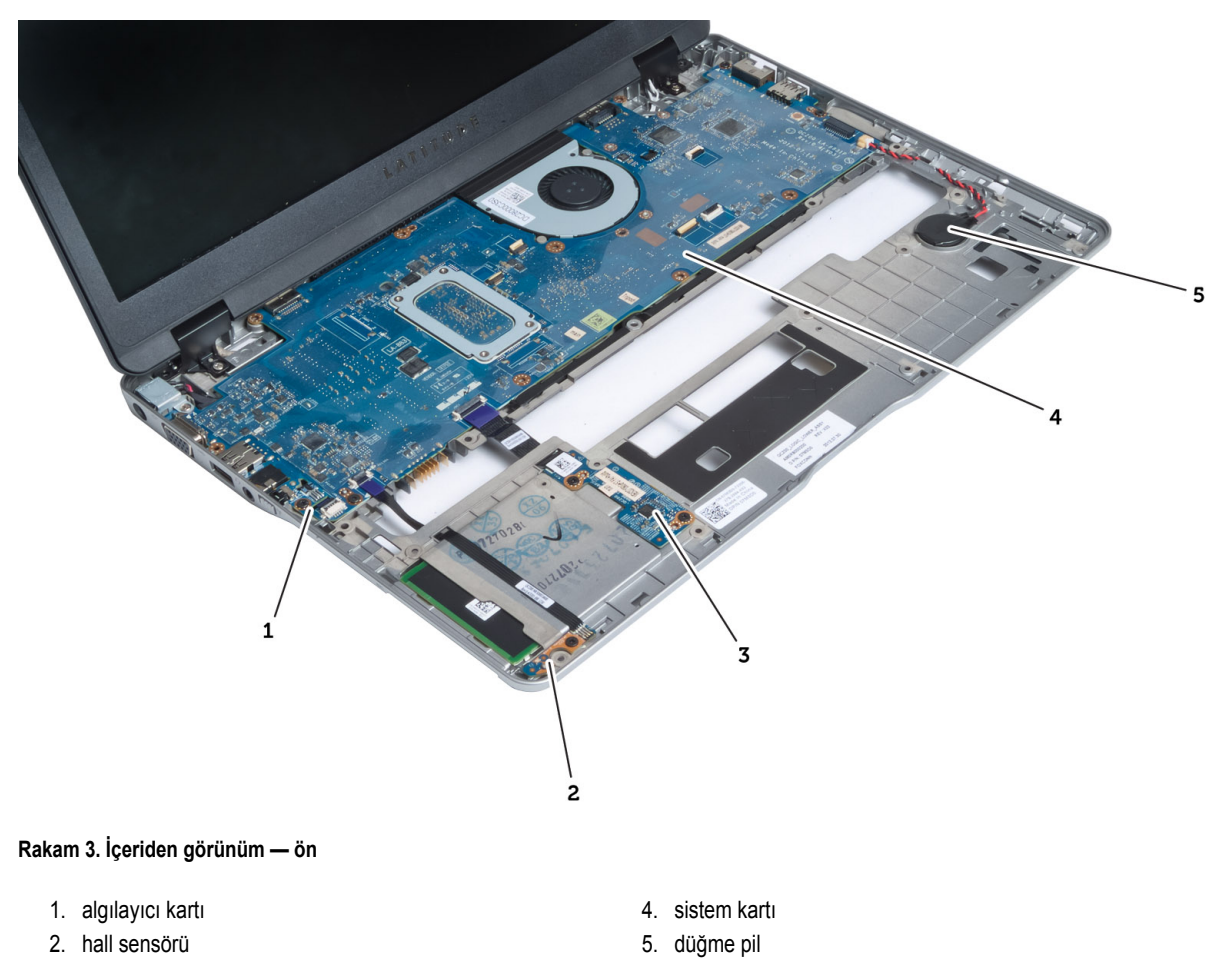

3. akıllı kart kablosu

# **Güvenli Dijital (SD) Kartını Çıkarma**

- **1.** *Bilgisayarınızın İçinde Çalışmadan Önce* bölümündeki prosedürlere uyun.
- **2.** Bilgisayardan serbest bırakmak için SD kartının üzerine bastırın.

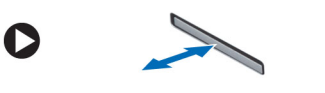

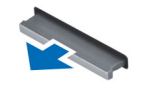

**3.** SD kartını kaydırarak bilgisayarın dışına çıkarın.

### **Güvenli Dijital (SD) Kartını Takma**

- **1.** SD kartını yerine oturana dek bölmesine doğru itin.
- **2.** *Bilgisayarınızın İçinde Çalıştıktan Sonra* bölümündeki prosedürlere uyun.

#### <span id="page-11-0"></span>**Pili Çıkarma**

- **1.** *Bilgisayarınızın İçinde Çalışmadan Önce* bölümündeki prosedürlere uyun.
- **2.** Pili açmak için serbest bırakma mandalını kaydırın ve pili bilgisayardan kaydırarak çıkarın.

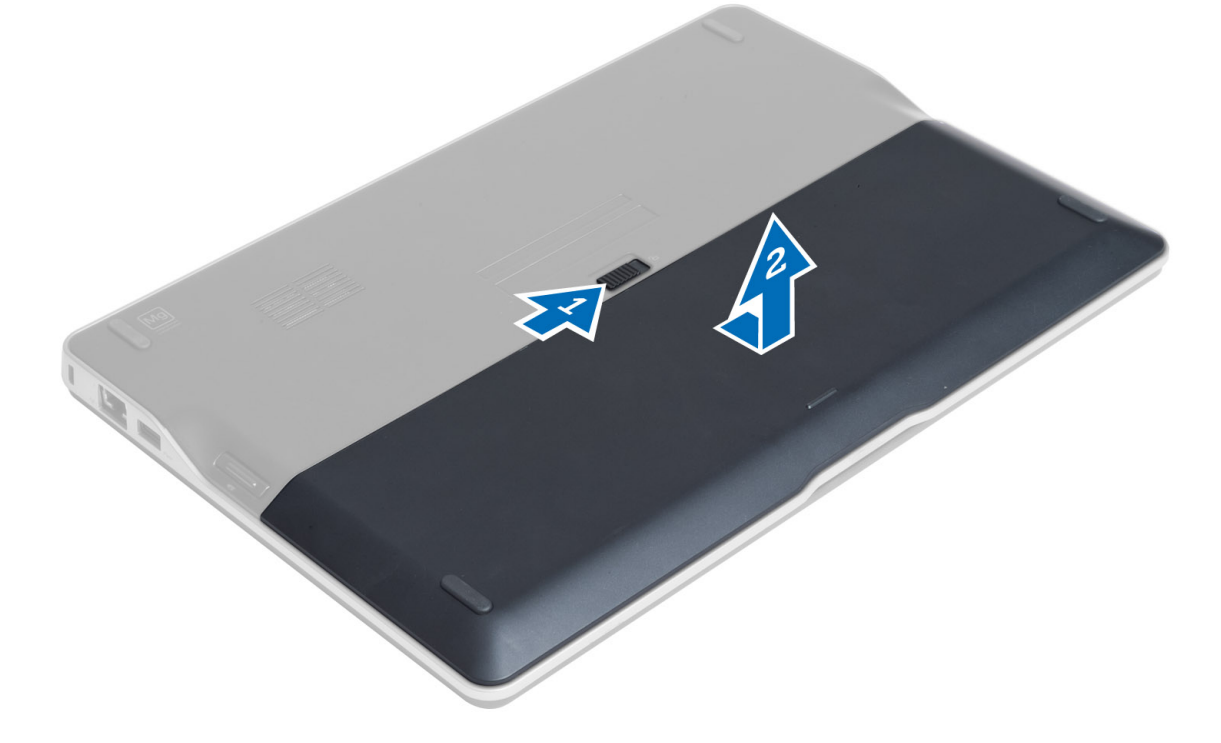

#### **Pili Takma**

- **1.** Pili yerine oturana dek yuvasına kaydırın.
- **2.** *Bilgisayarınızda Çalıştıktan Sonra* bölümündeki prosedürlere uyun.

### **Alt Kapağı Çıkarma**

- **1.** *Bilgisayarınızın İçinde Çalışmadan Önce* bölümündeki prosedürlere uyun.
- **2.** Çıkarın:
	- a) pil
		- b) SD kartı
- **3.** Alt kapağı bilgisayara sabitleyen vidaları çıkarın ve alt kapağı kaydırarak yerinden çıkarın.

<span id="page-12-0"></span>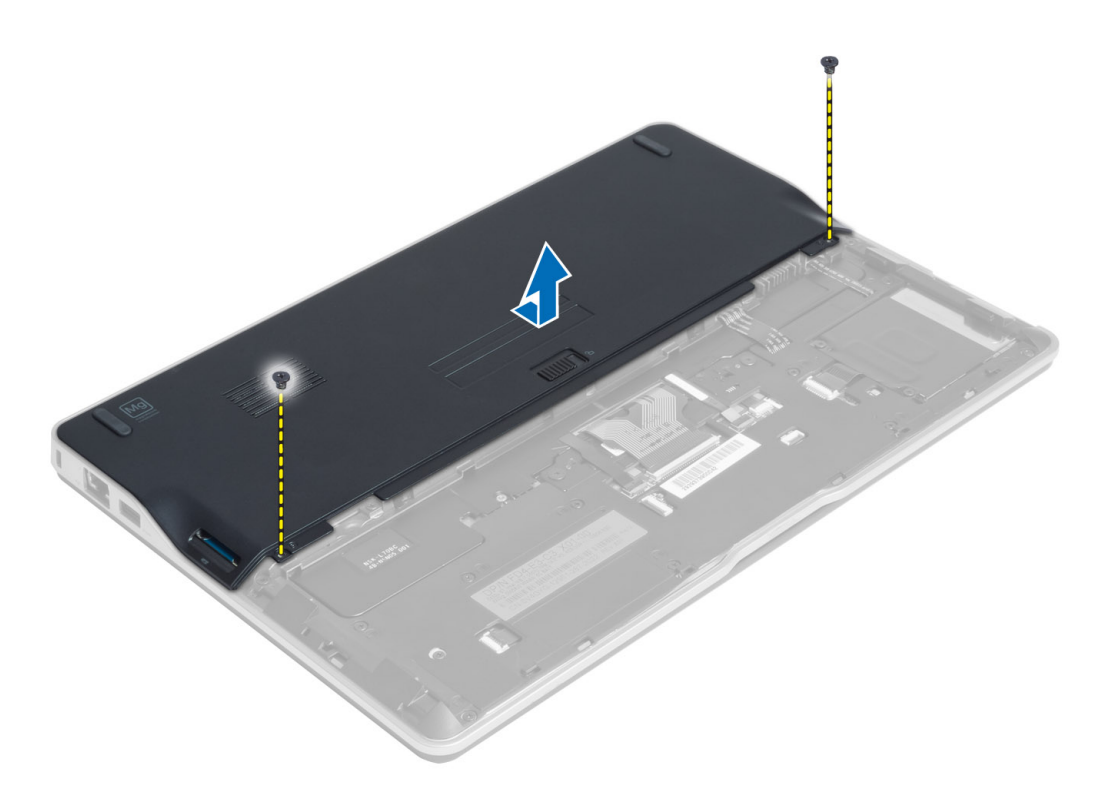

### **Alt Kapağı Takma**

- **1.** Bilgisayar üzerinde bulunan vida dilekleriyle hizalamak için taban kapağını yerleştirin.
- **2.** Alt kapağı bilgisayara sabitleyen vidaları sıkın.
- **3.** Şunları takın:
	- a) SD kartı
	- b) pil
- **4.** *Bilgisayarınızın İçinde Çalıştıktan Sonra* bölümündeki prosedürlere uyun.

#### **mSATA SSD Kartını çıkarma**

- **1.** *Bilgisayarınızın İçinde Çalışmadan Önce* bölümündeki prosedürlere uyun.
- **2.** Çıkarın:
	- a) pil
	- b) SD kartı
	- c) alt kapak
- **3.** mSATA SSD kartını sabitleyen vidayı ve mSATA SSD kartını bilgisayardan çıkarın.

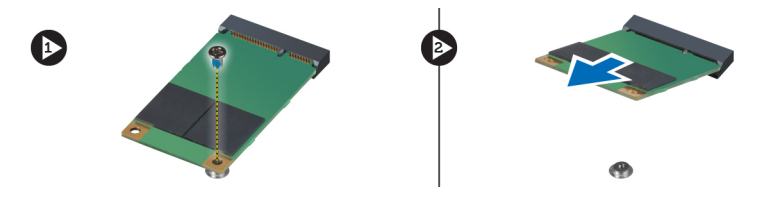

#### <span id="page-13-0"></span>**mSATA SSD Kartını takma**

- **1.** mSATA SSD kartını bilgisayardaki yuvasına yerleştirin.
- **2.** mSATA SSD kartını bilgisayara sabitlemek için vidayı sıkın.
- **3.** Şunları takın:
	- a) alt kapak
	- b) SD kartı
	- c) pil
- **4.** *Bilgisayarınızın İçinde Çalıştıktan Sonra* bölümündeki prosedürlere uyun.

### **Belleği Çıkarma**

- **1.** *Bilgisayarınızın İçinde Çalışmadan Önce* bölümündeki prosedürlere uyun.
- **2.** Çıkarın:
	- a) pil
	- b) SD kartı
	- c) alt kapak
- **3.** Sabitleme klipsini, bellek modülü yerinden fırlayana kadar modülden kaldırın. Bellek modülünü kaldırarak sistem kartındaki konnektöründen çıkarın.

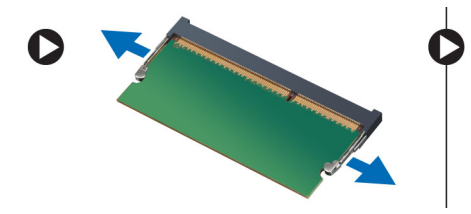

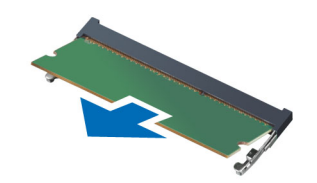

### **Belleği Takma**

- **1.** Bellek modülünü bellek yuvasına takın.
- **2.** Yerine oturana dek bellek modülüne bastırın.
- **3.** Şunları takın:
	- a) alt kapak
	- b) SD kartı
	- c) pil
- **4.** *Bilgisayarınızın İçinde Çalıştıktan Sonra* bölümündeki prosedürlere uyun.

### **WLAN / WiGig Kartını Çıkarma**

- **1.** *Bilgisayarınızın İçinde Çalışmadan Önce* bölümündeki prosedürlere uyun.
- **2.** Çıkarın:
	- a) pil
	- b) SD kartı
	- c) alt kapak
- **3.** Anten kablolarını WLAN/WiGig kartından çıkarın ve WLAN/WiGig kartını bilgisayara sabitleyen vidayı çıkarın. WLAN/WiGig kartını bilgisayardan çıkarın.

<span id="page-14-0"></span>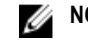

**NOT:** WiGig kartında üç anten kablosu vardır.

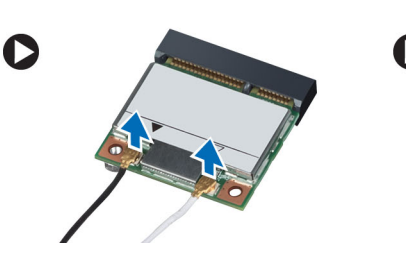

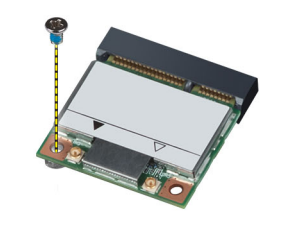

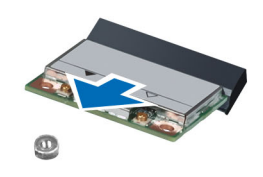

#### **WLAN / WiGig Kartını Takma**

- **1.** WLAN/WiGig kartını konnektörüne, yuvalarına 45 derecelik açı olacak şekilde takın.
- **2.** WLAN/WiGig kartını bilgisayara sabitlemek için WLAN/WiGig kartına bastırın ve vidayı sıkın.
- **3.** Anten kablolarını WLAN/WiGig kartındaki işaretli konnektörlerine takın.

**NOT:** WiGig kartında, kurulum sırasında takılması gereken üç anten kablosu vardır.

- **4.** Şunları takın:
	- a) alt kapak
	- b) SD kartı
	- c) pil
- **5.** *Bilgisayarınızın İçinde Çalıştıktan Sonra* bölümündeki prosedürlere uyun.

### **Kablosuz Geniş Ağ (WWAN) Kartını Çıkarma**

- **1.** *Bilgisayarınızın İçinde Çalışmadan Önce* bölümündeki prosedürlere uyun.
- **2.** Çıkarın:
	- a) pil
	- b) SD kartı
	- c) alt kapak
- **3.** Anten kablolarını WWAN kartından ayırın.
- **4.** WWAN kartını bilgisayara sabitleyen vidayı sökün.
- **5.** Anten kablolarını WWAN kartından çıkarın. WWAN kartını bilgisayara sabitleyen vidayı, ardından WWAN kartını çıkarın.

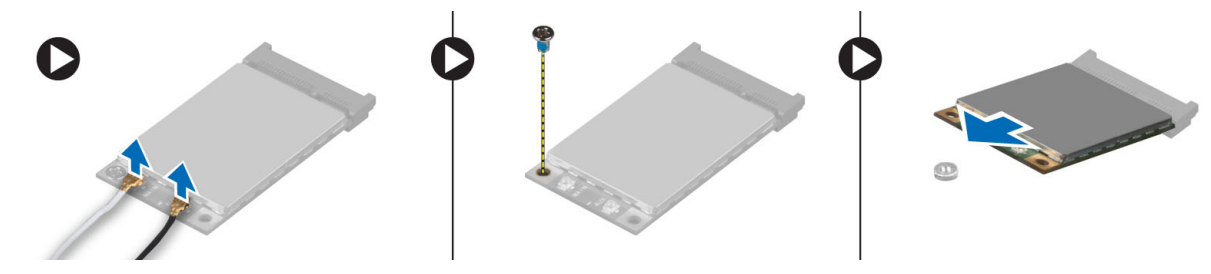

### **WWAN Kartını Takma**

- **1.** WWAN kartını sistem kartındaki yuvasına yerleştirin.
- **2.** WWAN kartını bilgisayara sabitlemek için WWAN kartına bastırın ve vidayı sıkın.
- **3.** Anten kablolarını WWAN kartındaki ilgili konnektörlerine takın.
- <span id="page-15-0"></span>**4.** Şunları takın:
	- a) alt kapak
	- b) SD kartı
	- c) pil
- **5.** *Bilgisayarınızın İçinde Çalıştıktan Sonra* bölümündeki prosedürlere uyun.

### **TAA Kartını Çıkarma**

- **1.** *Bilgisayarınızın İçinde Çalışmadan Önce* bölümündeki prosedürlere uyun.
- **2.** Çıkarın:
	- a) pil
	- b) SD kartı
	- c) alt kapak
- **3.** TAA kartını bilgisayara sabitleyen vidayı çıkarın. TAA kartını sistem kartındaki yuvasından çıkarın.

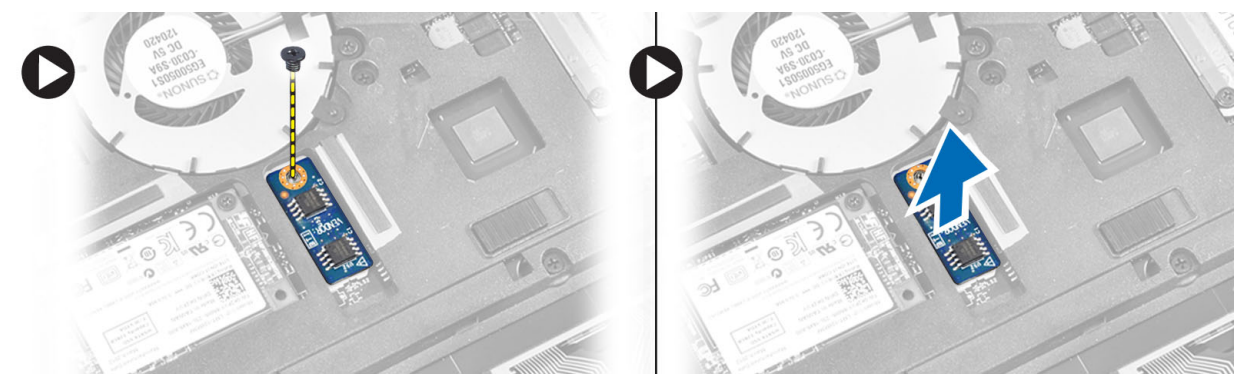

#### **TAA Kartını Takma**

- **1.** TAA kartını sistem kartındaki yuvasına yerleştirin.
- **2.** TAA kartını bilgisayara sabitleyen vidayı sıkın.
- **3.** Şunları takın:
	- a) alt kapak
	- b) SD kartı
	- c) pil
- **4.** *Bilgisayarınızın İçinde Çalıştıktan Sonra* bölümündeki prosedürlere uyun.

### **Sistem Fanını Çıkarma**

- **1.** *Bilgisayarınızın İçinde Çalışmadan Önce* bölümündeki prosedürlere uyun.
- **2.** Çıkarın:
	- a) pil
	- b) SD kartı
	- c) alt kapak
- **3.** Sistem fanı kablosunu çıkarın. Sistem fanını bilgisayara sabitleyen vidaları çıkarın ve sistem fanını bilgisayardan çıkarın.

<span id="page-16-0"></span>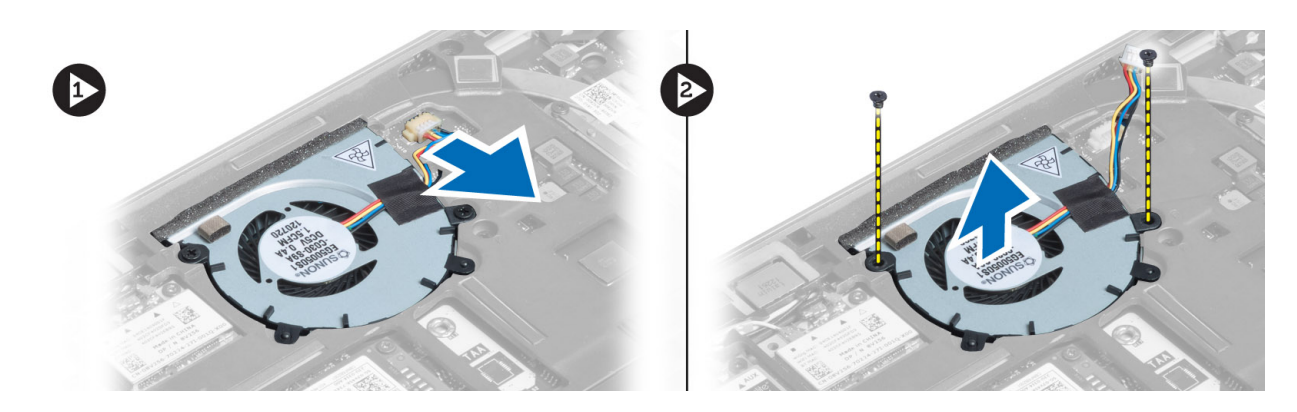

#### **Sistem Fanını Takma**

- **1.** Sistem fanını bilgisayarın üzerindeki yuvasına yerleştirin.
- **2.** Sistem fanını bilgisayara sabitleyen vidaları sıkın.
- **3.** Sistem fanı kablosunu takın.
- **4.** Şunları takın:
	- a) alt kapak
	- b) SD kartı
	- c) pil
- **5.** *Bilgisayarınızın İçinde Çalıştıktan Sonra* bölümündeki prosedürlere uyun.

### **Klavyeyi Çıkarma**

- **1.** *Bilgisayarınızın İçinde Çalışmadan Önce* bölümündeki prosedürlere uyun.
- **2.** Çıkarın:
	- a) pil
	- b) SD kartı
	- c) alt kapak
- **3.** Klavye arka ışığı kablosunu, trackstick kablosunu ve klavye kablosunu çıkarın.

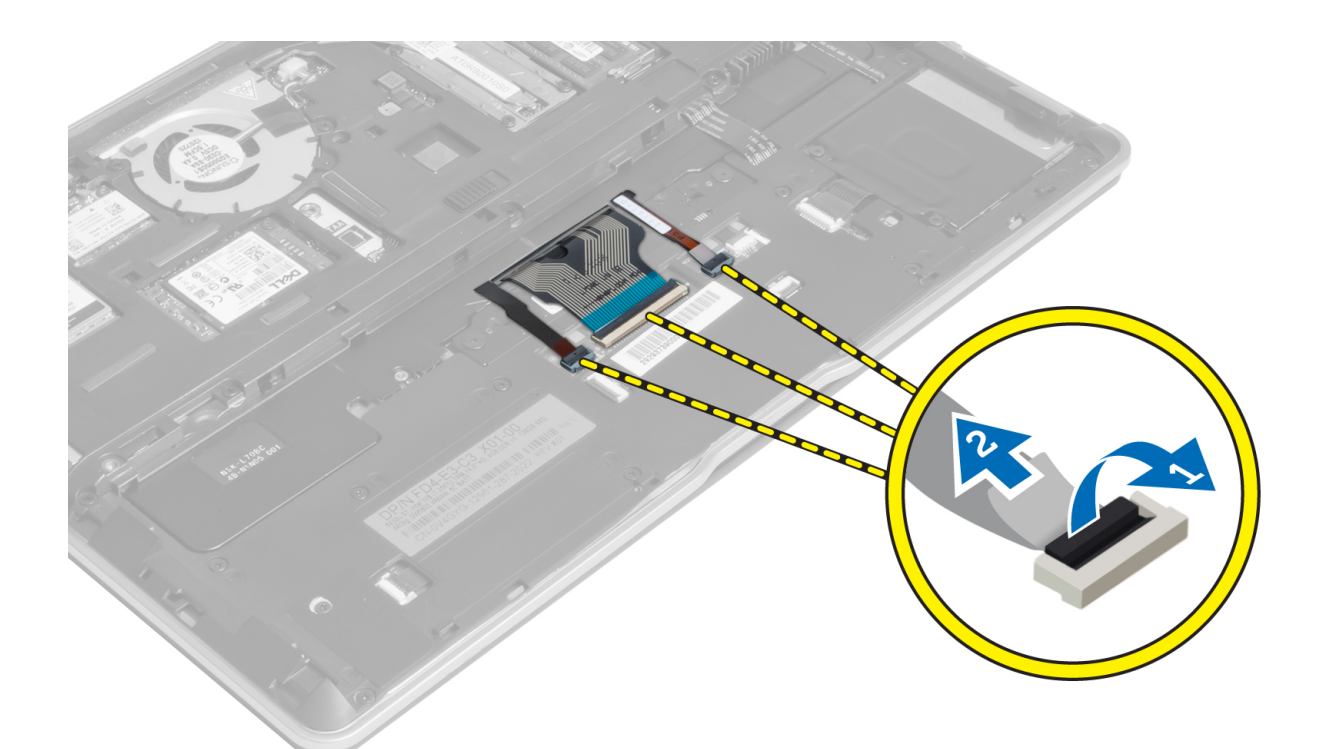

**4.** Klavyeyi bilgisayara sabitleyen vidaları sökün.

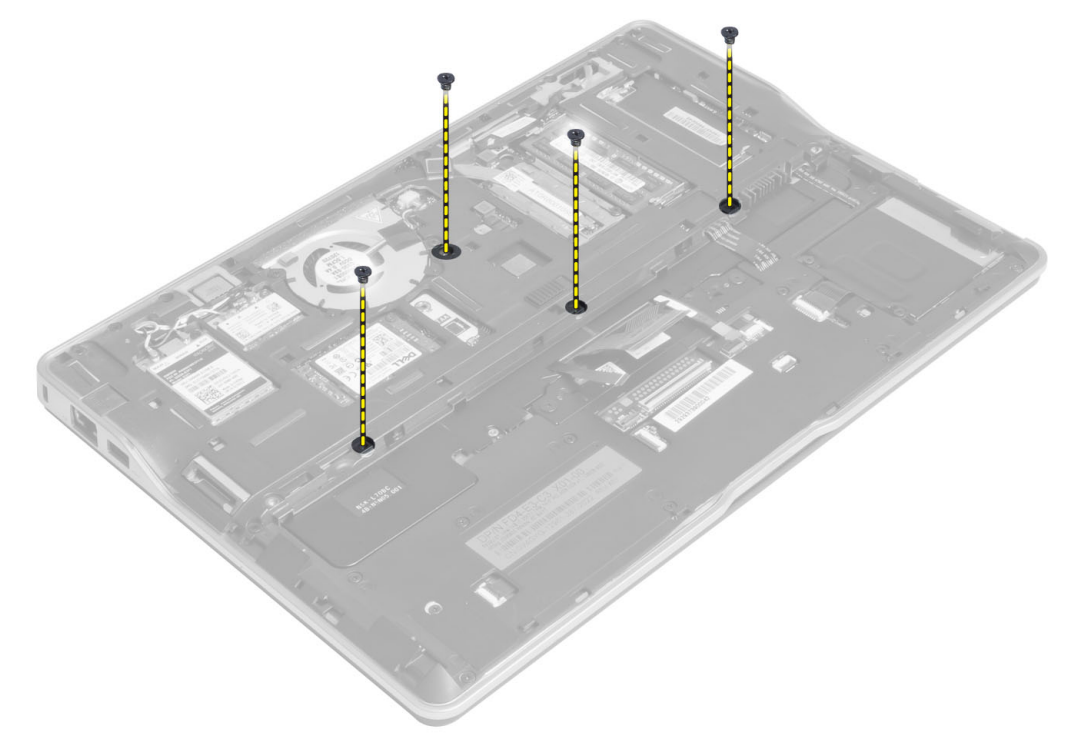

**5.** Düz bir tornavida kullanarak kopçaları serbest bırakın.

<span id="page-18-0"></span>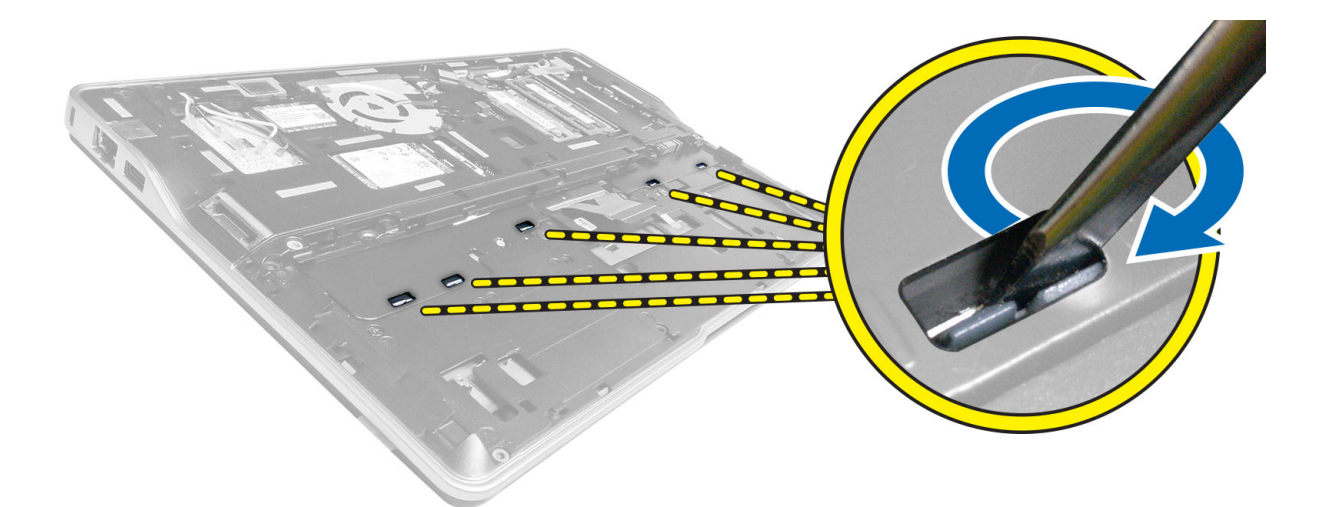

**6.** Bilgisayarı ters çevirin ve klavyeyi bilgisayardan çıkarın.

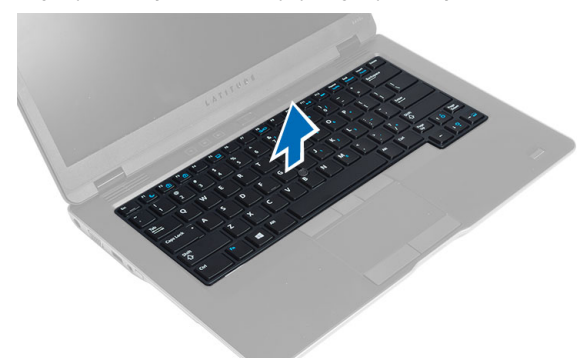

### **Klavyeyi Takma**

- **1.** Klavyeyi klavye bölmesine doğru kaydırın ve yerine oturduğundan emin olun.
- **2.** Bilgisayarı ters çevirin ve klavyeyi sabitleyen vidaları sıkın.
- **3.** Klavye kablosunu, klavye arka ışığı kablosunu ve izleme çubuğu kablosunu takın.
- **4.** Şunları takın:
	- a) alt kapak
	- b) SD kartı
	- c) pil
- **5.** *Bilgisayarınızın İçinde Çalıştıktan Sonra* bölümündeki prosedürlere uyun.

### **Avuç İçi Dayanağı Aksamını Çıkarma**

- **1.** *Bilgisayarınızın İçinde Çalışmadan Önce* bölümündeki prosedürlere uyun.
- **2.** Çıkarın:
	- a) pil
	- b) SD kartı
	- c) alt kapak
- d) klavye
- **3.** Ortam kartı kablosunu, güç anahtarı kablosunu, dokunmatik yüzey kablosunu, parmak izi tarayıcı kablosunu ve hoparlör kablosunu çıkarın.

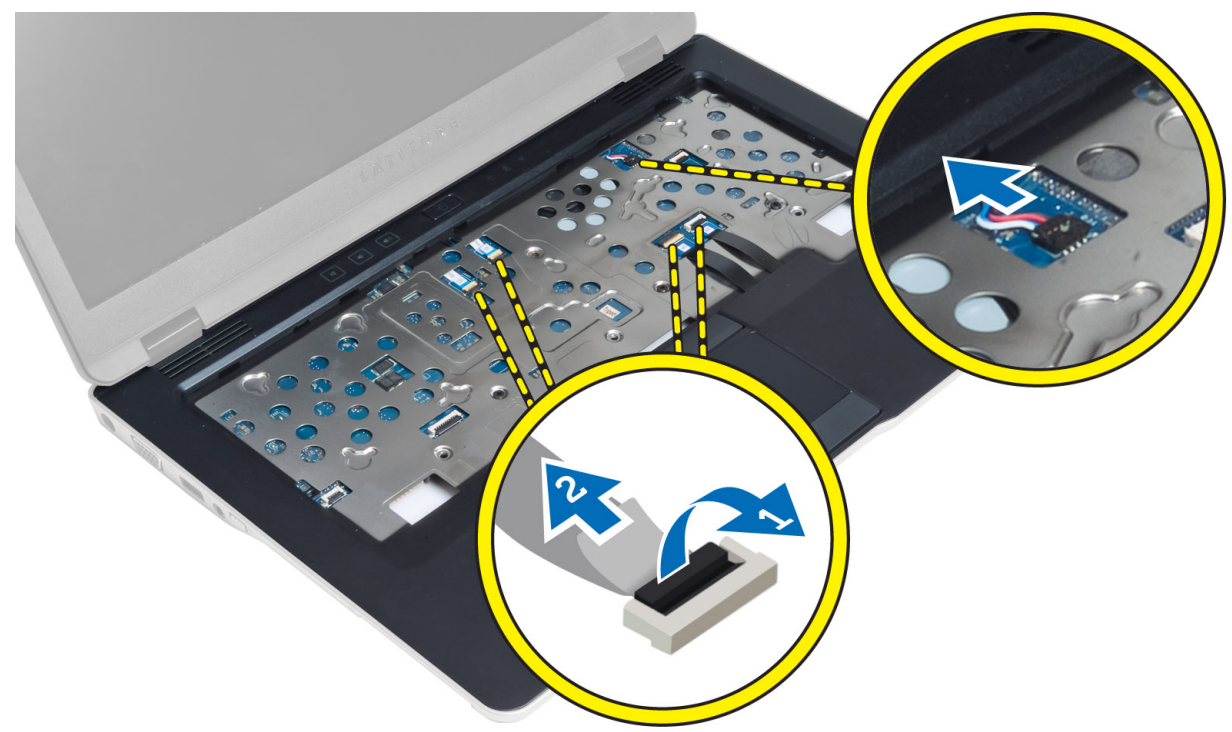

**4.** Avuç içi dayanağı aksamını bilgisayara sabitleyen vidaları çıkarın.

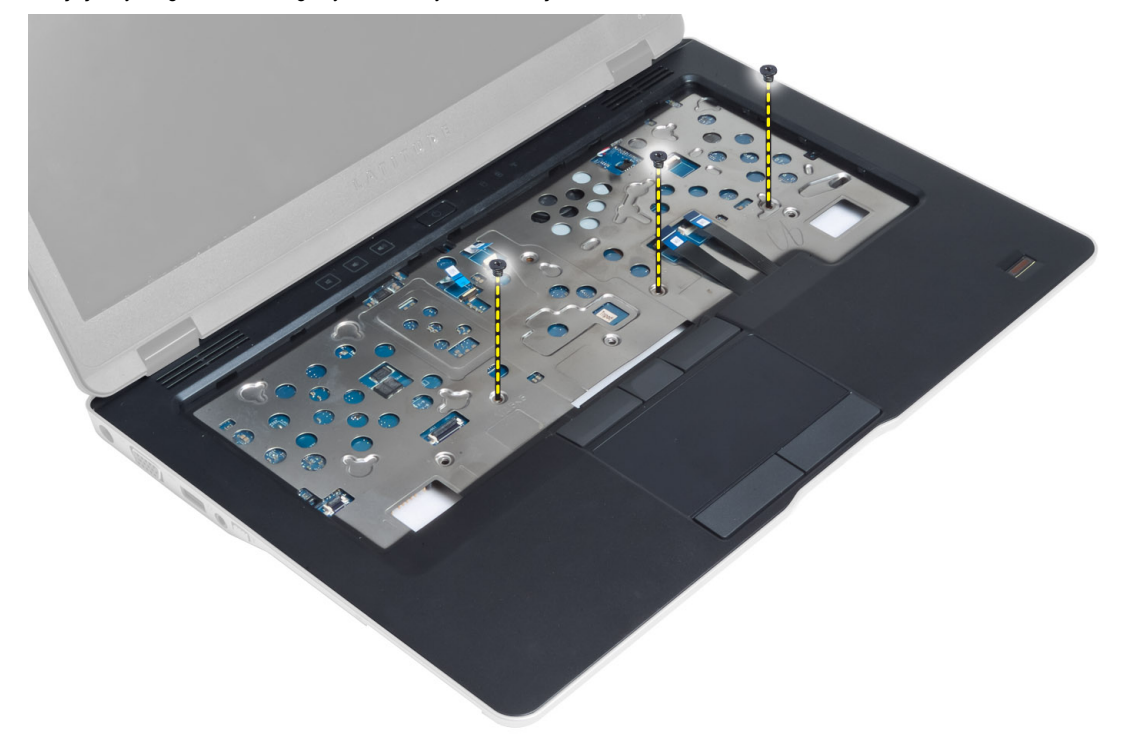

<span id="page-20-0"></span>**5.** Bilgisayarı ters çevirin ve avuç içi dayanağı aksamını bilgisayarın tabanına sabitleyen vidaları çıkararak alt aksamı açın.

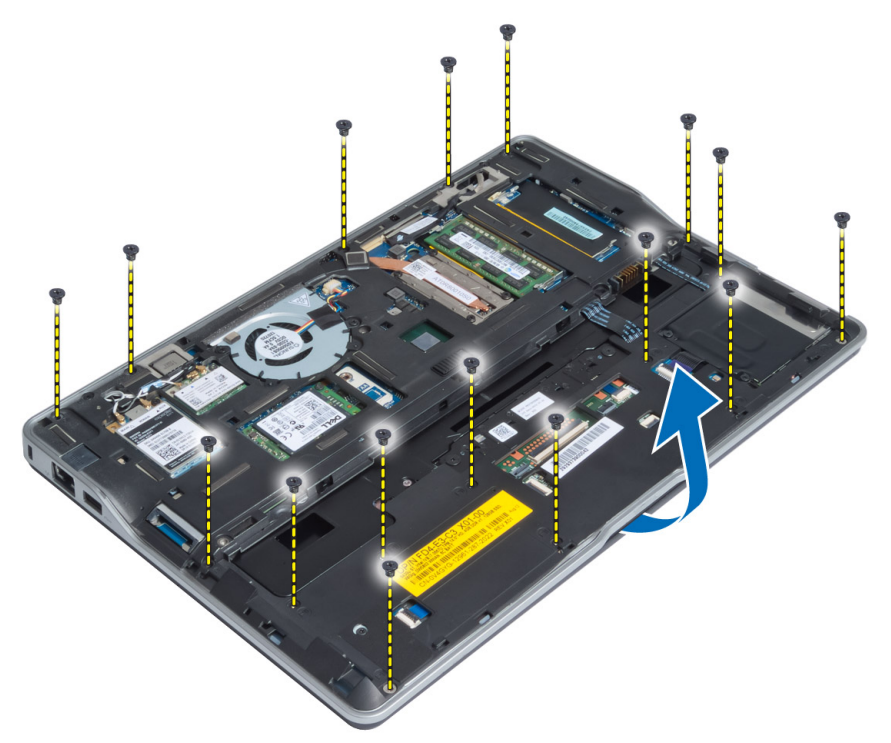

**6.** Avuç içi dayanağı aksamını serbest bırakmak için bölümlere bastırın ve aksamı bilgisayardan çıkarın.

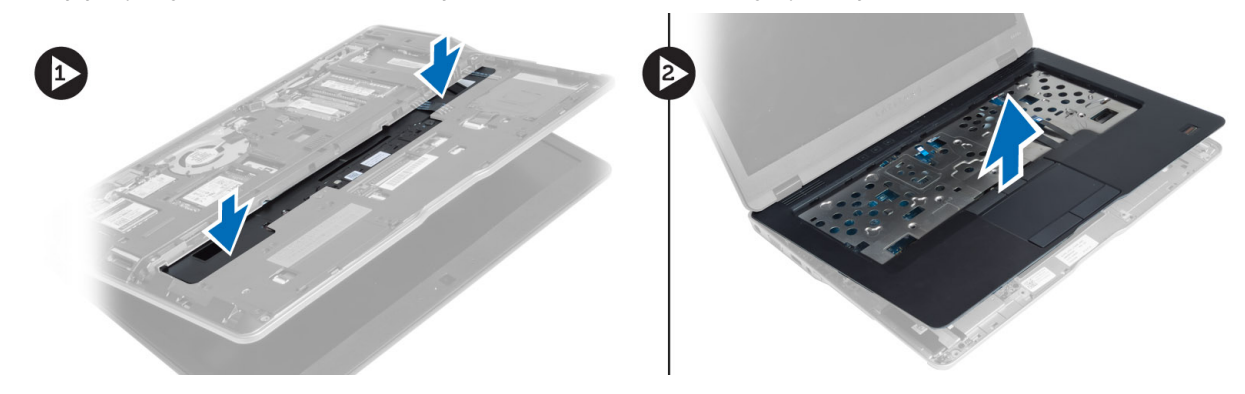

## **Avuç İçi Dayanağı Aksamını Takma**

- **1.** Avuç içi dayanağı aksamını bilgisayardaki orijinal konumuyla hizalayın ve yerine oturtun.
- **2.** Avuçiçi dayanağı aksamını bilgisayara sabitleyen vidaları sıkın.
- **3.** Bilgisayarı ters çevirin ve avuç içi dayanağını sabitlemek için vidaları sıkın.
- **4.** Avuç içi dayanağı aksamını bilgisayarın tabanına sabitleyen vidaları sıkın.
- **5.** Aşağıdaki kabloyu bağlayın:
	- a) Hoparlör kablosu
	- b) parmak izi tarayıcı kablosu
	- c) dokunmatik yüzey kablosu
	- d) güç düğmesi kablosu
- e) ortam kartı kablosu
- <span id="page-21-0"></span>**6.** Şunları takın:
	- a) klavye
	- b) alt kapak
	- c) SD kartı
	- d) pil

### **Güç Anahtarı Kartını Çıkarma**

- **1.** *Bilgisayarınızın İçinde Çalışmadan Önce* bölümündeki prosedürlere uyun.
- **2.** Çıkarın:
	- a) pil
	- b) SD kartı
	- c) alt kapak
	- d) klavye
	- e) avuç içi dayanağı aksamı
- **3.** Güç anahtarı kartını bilgisayara sabitleyen vidaları sökün ve kartı bilgisayardan çıkarın.

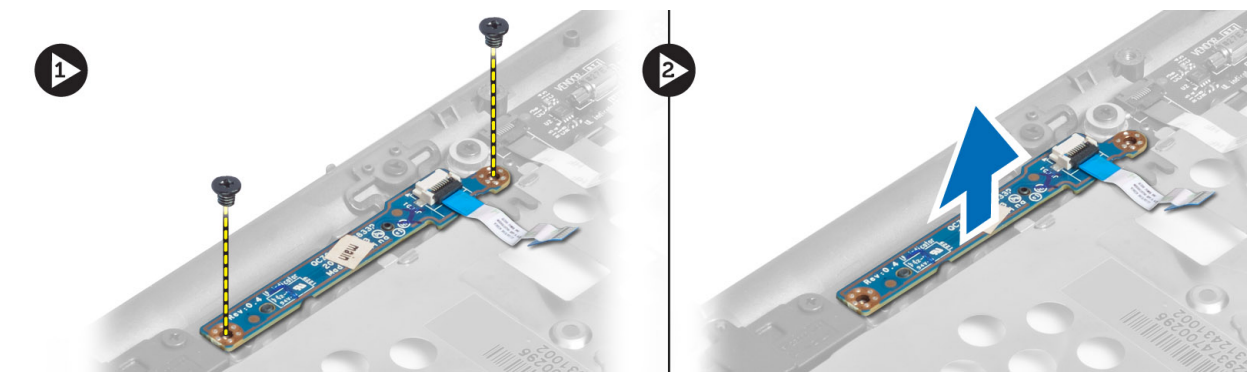

#### **Güç Anahtarı Kartını Takma**

- **1.** Güç anahtarı kartını bilgisayardaki yerine yerleştirin.
- **2.** Güç anahtarı kartını bilgisayara sabitleyen vidaları sıkın.
- **3.** Şunları takın:
	- a) avuç içi dayanağı aksamı
	- b) klavye
	- c) alt kapak
	- d) SD kartı
	- e) pil

#### **Parmakizi Tarayıcı Kartını Çıkarma**

- **1.** *Bilgisayarınızın İçinde Çalışmadan Önce* bölümündeki prosedürlere uyun.
- **2.** Çıkarın:
	- a) pil
	- b) SD kartı
	- c) alt kapak
- <span id="page-22-0"></span>d) klavye
- e) avuç içi dayanağı aksamı
- **3.** Parmak izi tarayıcı kablosunu yerinden çıkarın. Parmak izi tarayıcı braketini bilgisayara sabitleyen vidayı ve parmak izi tarayıcı braketini çıkarın. Parmak izi tarayıcı kartını bilgisayardan çıkarın

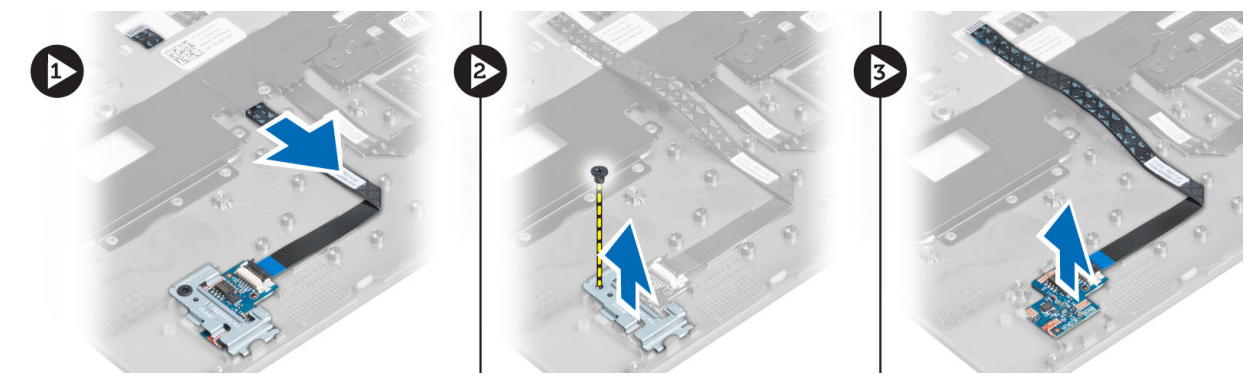

#### **Fingerprint-Scanner Kartını Takma**

- **1.** Parmak izi tarayıcısını bilgisayarın üzerindeki yuvasına yerleştirin.
- **2.** Parmak izi tarayıcı braketini üzerine yerleştirin ve parmak izi tarayıcı braketini bilgisayara sabitlemek için vidayı sıkın.
- **3.** Parmak izi tarayıcı kablosunu yönlendirin.
- **4.** Şunları takın:
	- a) avuç içi dayanağı aksamı
	- b) klavye
	- c) alt kapak
	- d) SD kartı
	- e) pil
- **5.** *Bilgisayarınızın İçinde Çalıştıktan Sonra* bölümündeki prosedürlere uyun.

#### **Ekran Çerçevesini Çıkarma**

- **1.** *Bilgisayarınızın İçinde Çalışmadan Önce* bölümündeki prosedürlere uyun.
- **2.** Pili çıkarın.
- **3.** Kenarları kaldırın ve ekran çerçevesinin köşelerinden tutarak ekran aksamından çıkarın.

<span id="page-23-0"></span>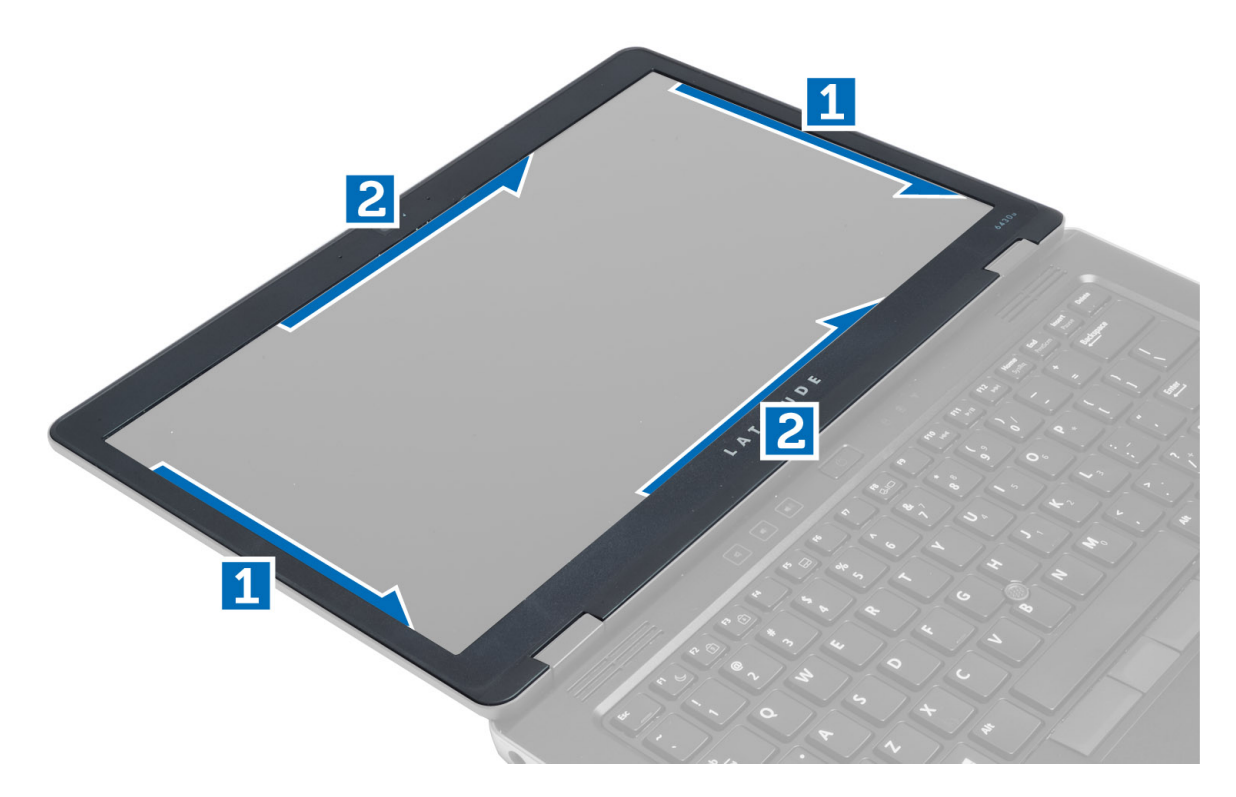

### **Ekran Çerçevesini Takma**

- **1.** Ekran çerçevesini ekran aksamına yerleştirin.
- **2.** Üst köşeden başlayarak ekran çerçevesine bastırın ve ekran aksamına oturana kadar tüm çerçeveyi dolaşın.
- **3.** Pili takın.
- **4.** *Bilgisayarınızın İçinde Çalıştıktan Sonra* bölümündeki prosedürlere uyun.

### **Ekran Panelini Çıkarma**

- **1.** *Bilgisayarınızın İçinde Çalışmadan Önce* bölümündeki prosedürlere uyun.
- **2.** Çıkarın:
	- a) pil
	- b) ekran çerçevesi
- **3.** Ekran panelini ekran aksamına sabitleyen vidaları sökün ve ekran panelini ters çevirin.

<span id="page-24-0"></span>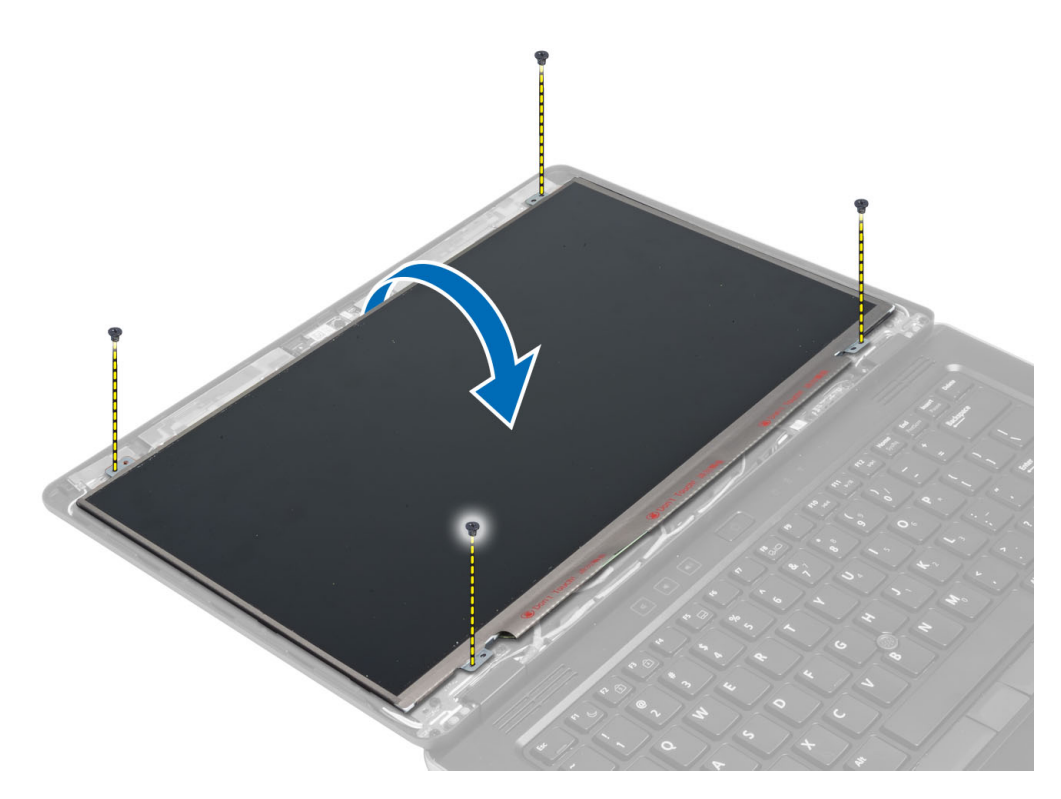

**4.** LVDS kablosu konnektör bandını sökün ve LVDS kablosunu ekran panelinden çıkarın.

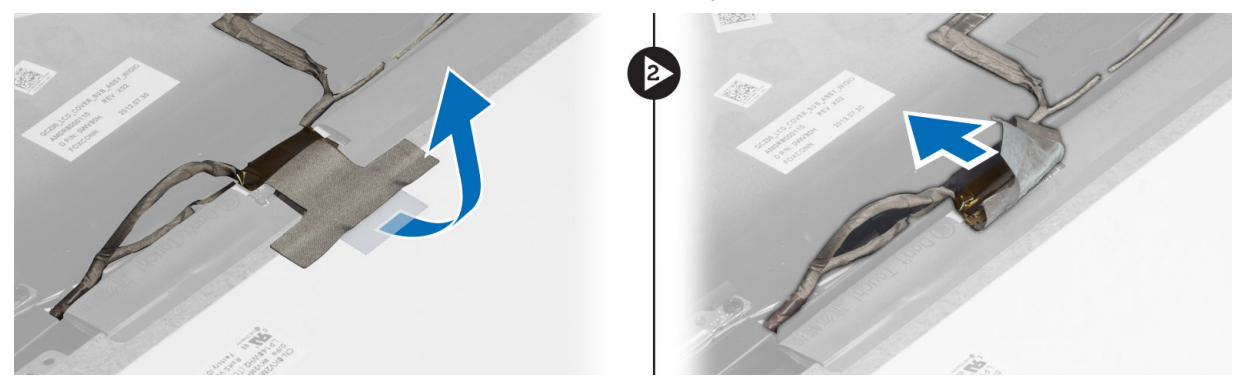

**5.** Ekran panelini ekran aksamından çıkarın.

#### **Ekran Panelini Takma**

- **1.** Ekran panelini ekran aksamına yerleştirin.
- **2.** LVDS kablosunu takın ve LVDS kablo konnektörü bandını ekran paneline yapıştırarak ekran panelini ters çevirin.
- **3.** Ekran panelini ekran aksamına bağlayan vidaları sıkın.
- **4.** Şunları takın:
	- a) ekran çerçevesi
	- b) pil
- **5.** *Bilgisayarınızın İçinde Çalıştıktan Sonra* bölümündeki prosedürlere uyun.

### <span id="page-25-0"></span>**Güç LED Kartını Çıkarma**

- **1.** *Bilgisayarınızın İçinde Çalışmadan Önce* bölümündeki prosedürlere uyun.
- **2.** Çıkarın:
	- a) pil
	- b) ekran çerçevesi
	- c) ekran paneli
- **3.** Güç LED'i kartını bilgisayara sabitleyen vidaları çıkarın ve güç LED'i kartını ters çevirin.
- **4.** Güç LED kablosunu güç LED'i kartından çıkarın.

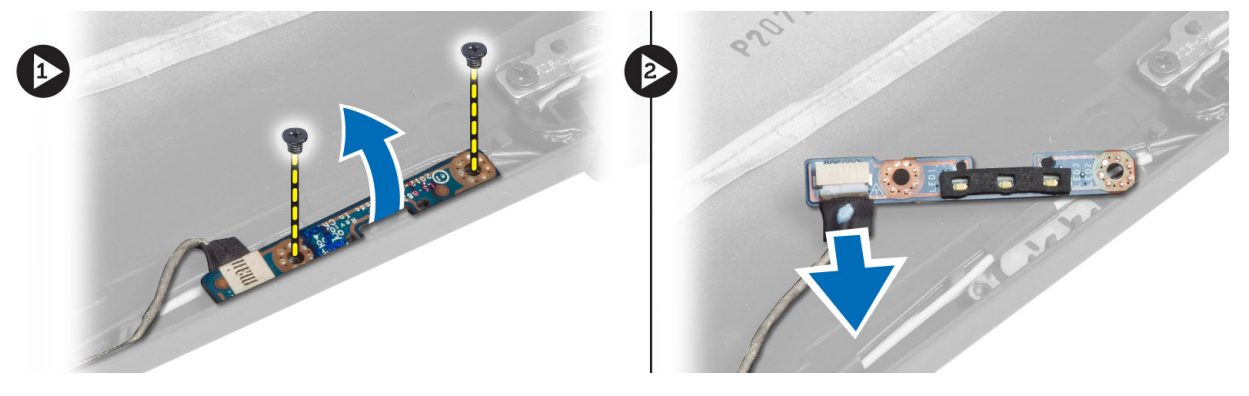

### **Güç LED Kartını Takma**

- **1.** Güç LED kablosunu güç LED'i kartına takın.
- **2.** Güç LED'i kartını bilgisayardaki yerine yerleştirin.
- **3.** Güç LED'i kartını bilgisayara sabitleyen vidaları sıkın.
- **4.** Şunları takın:
	- a) ekran paneli
	- b) ekran çerçevesi
	- c) pil
- **5.** *Bilgisayarınızın İçinde Çalıştıktan Sonra* bölümündeki prosedürlere uyun.

#### **Kamerayı Çıkarma**

- **1.** *Bilgisayarınızın İçinde Çalışmadan Önce* bölümündeki prosedürlere uyun.
- **2.** Çıkarın:
	- a) pil
	- b) ekran çerçevesi
- **3.** LVDS ve kamera kablosunu çıkarın.
- **4.** Kamera modülünü yerine sabitleyen vidayı ve kamera modülünü çıkarın.

<span id="page-26-0"></span>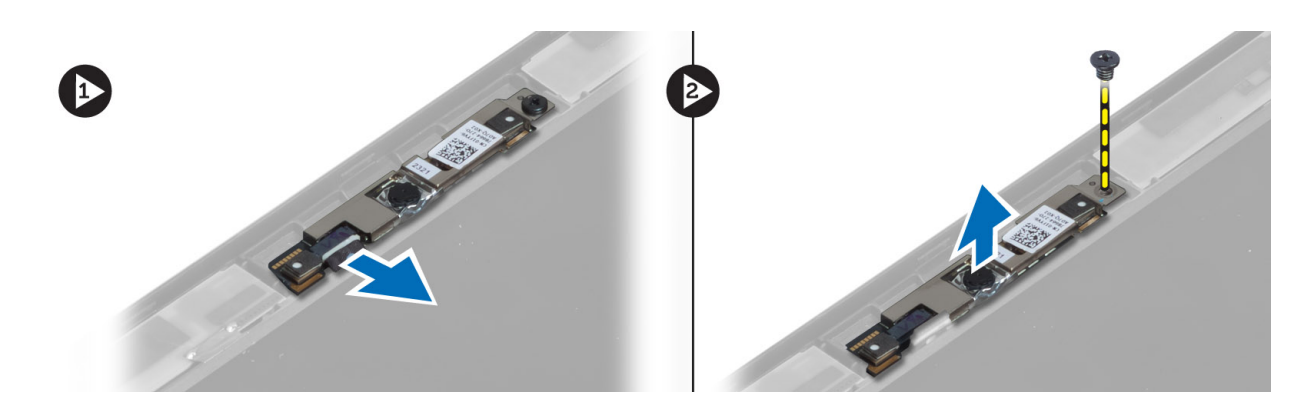

### **Kamerayı Takma**

- **1.** LVDS ve kamera kablosunu bağlayın.
- **2.** Kamera modülünü bilgisayardaki yuvasına yerleştirin.
- **3.** Kamera modülünü sabitlemek için vidayı sıkın.
- **4.** Şunları takın:
	- a) ekran çerçevesi
	- b) pil
- **5.** *Bilgisayarınızın İçinde Çalıştıktan Sonra* bölümündeki prosedürlere uyun.

### **Hoparlörleri Çıkarma**

- **1.** *Bilgisayarınızın İçinde Çalışmadan Önce* bölümündeki prosedürlere uyun.
- **2.** Çıkarın:
	- a) pil
	- b) SD kartı
	- c) alt kapak
	- d) klavye
	- e) avuç içi dayanağı aksamı
- **3.** Hoparlörleri bilgisayara sabitleyen vidaları çıkarın ve hoparlör kablosunu yönlendirme yerlerinden çıkararak hoparlörleri bilgisayardan çıkarın.

<span id="page-27-0"></span>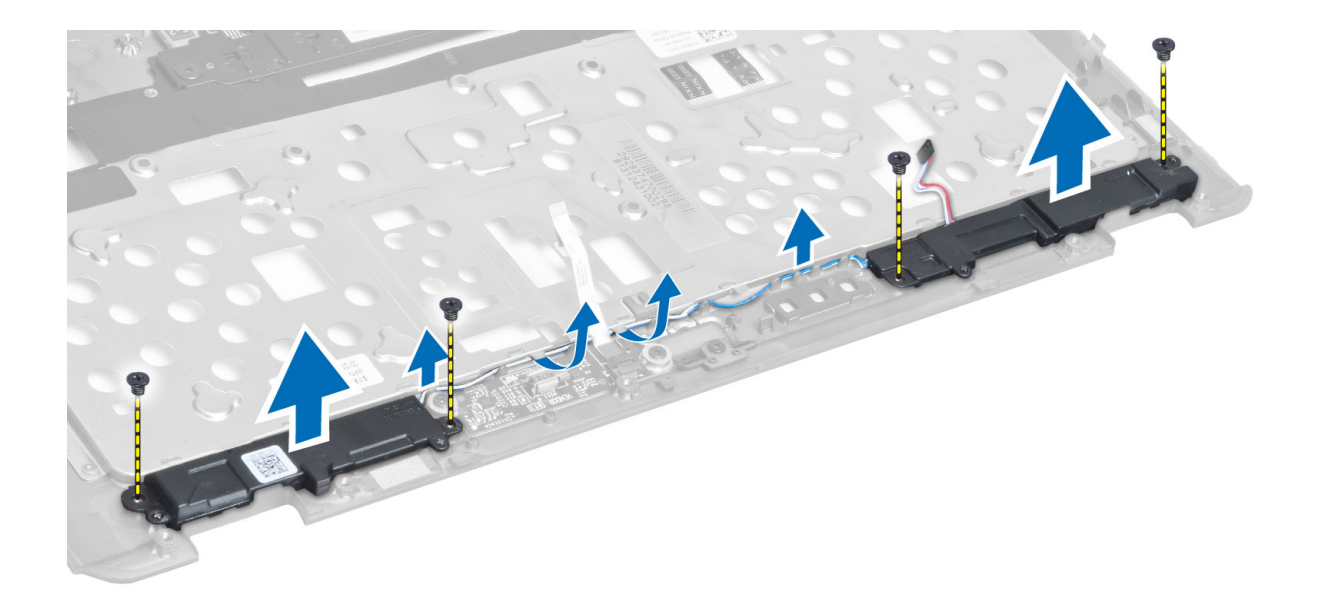

#### **Hoparlörleri Takma**

- **1.** Hoparlörü bilgisayardaki ilk konumlarına hizalayın.
- **2.** Hoparlör kablolarını yönlendirme kanallarından geçirin.
- **3.** Hoparlörü bilgisayara sabitleyen vidaları sıkın.
- **4.** Şunları takın:
	- a) avuç içi dayanağı aksamı
	- b) klavye
	- c) alt kapak
	- d) SD kartı
	- e) pil
- **5.** *Bilgisayarınızın İçinde Çalıştıktan Sonra* bölümündeki prosedürlere uyun.

### **Düğme Pili Çıkarma**

- **1.** *Bilgisayarınızın İçinde Çalışmadan Önce* bölümündeki prosedürlere uyun.
- **2.** Çıkarın:
	- a) pil
	- b) SD kartı
	- c) alt kapak
	- d) klavye
	- e) avuç içi dayanağı aksamı
- **3.** Düğme pil kablosunun bağlantısını kesin. Düğme pili yukarı kaldırın ve bilgisayardan çıkarın.

<span id="page-28-0"></span>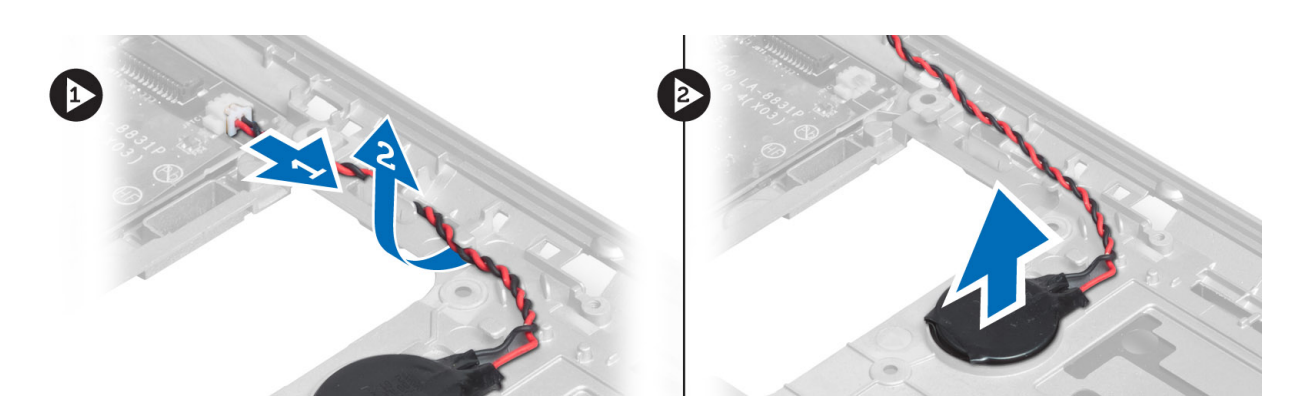

### **Düğme Pili Takma**

- **1.** Düğme pili yuvasına yerleştirin.
- **2.** Düğme pil kablosunu takın.
- **3.** Şunları takın:
	- a) avuç içi dayanağı aksamı
	- b) klavye
	- c) alt kapak
	- d) SD kartı
	- e) pil
- **4.** *Bilgisayarınızın İçinde Çalıştıktan Sonra* bölümündeki prosedürlere uyun.

### **Bluetooth Kartının Çıkarılması**

- **1.** *Bilgisayarınızın İçinde Çalışmadan Önce* bölümündeki prosedürlere uyun.
- **2.** Çıkarın:
	- a) pil
	- b) SD kartı
	- c) alt kapak
	- d) klavye
	- e) avuç içi dayanağı
- **3.** Bluetooth kablosunu sistem kartından çıkarın. Bluetooth kartını bilgisayara sabitleyen vidayı sökün.

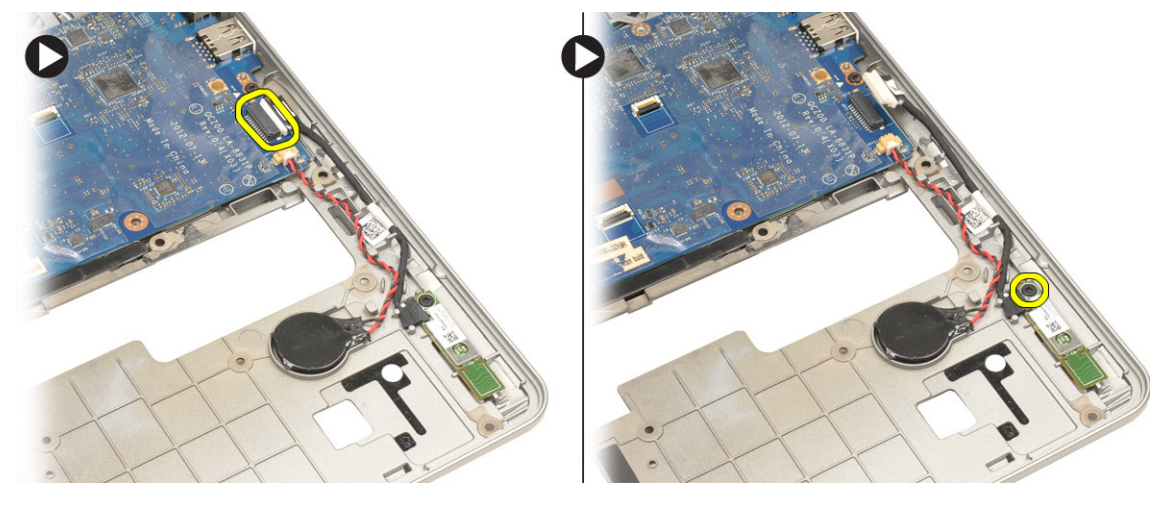

<span id="page-29-0"></span>**4.** Bluetooth kartını çıkarın. Kabloyu karttan çıkarın.

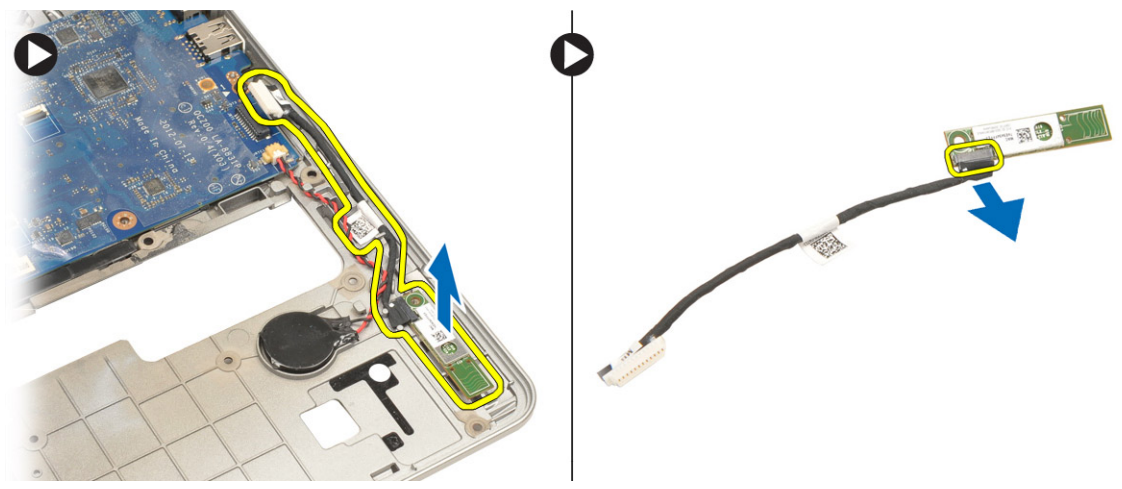

#### **Bluetooth Kartını Takma**

- **1.** Bluetooth kartını yuvasına yerleştirin.
- **2.** Bluetooth kablosunu bluetooth kartına bağlayın.
- **3.** Bluetooth kablosunu sistem kartına takın.
- **4.** Bluetooth kartını bilgisayara sabitlemek için vidayı sıkın.
- **5.** Şunları takın:
	- a) avuç içi dayanağı
	- b) klavye
	- c) alt kapak
	- d) SD kartı
	- e) pil
- **6.** *Bilgisayarınızın İçinde Çalıştıktan Sonra* bölümündeki prosedürlere uyun.

#### **Akıllı Kart Kartını Çıkarma**

- **1.** *Bilgisayarınızın İçinde Çalışmadan Önce* bölümündeki prosedürlere uyun.
- **2.** Çıkarın:
	- a) pil
	- b) SD kartı
	- c) alt kapak
	- d) klavye
	- e) avuç içi dayanağı aksamı
- **3.** Akıllı kart kablolarını bilgisayardan çıkarın.

<span id="page-30-0"></span>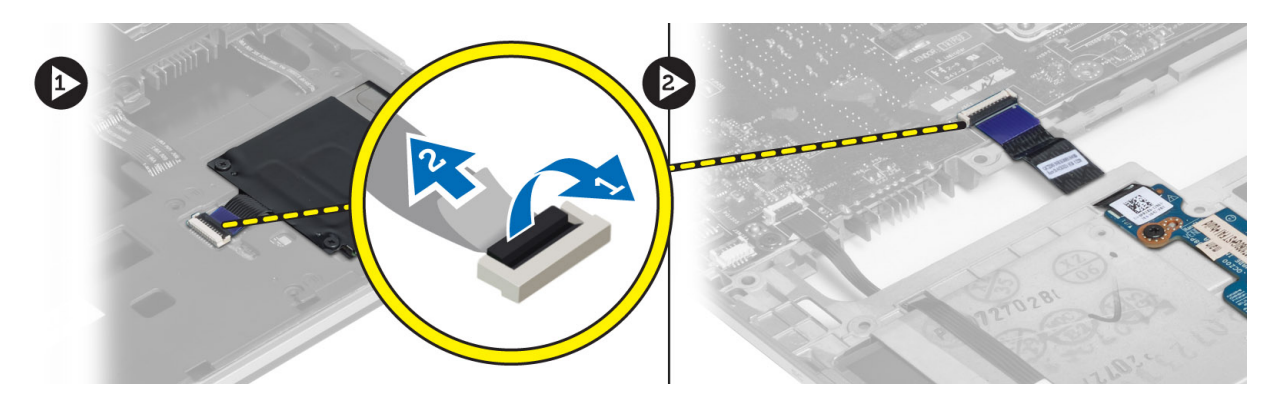

**4.** Akıllı kart kartını yerine sabitleyen vidaları çıkarın. Akıllı kart kablosunu yönlendirme kanalından ve akıllı kartı bilgisayardan çıkarın.

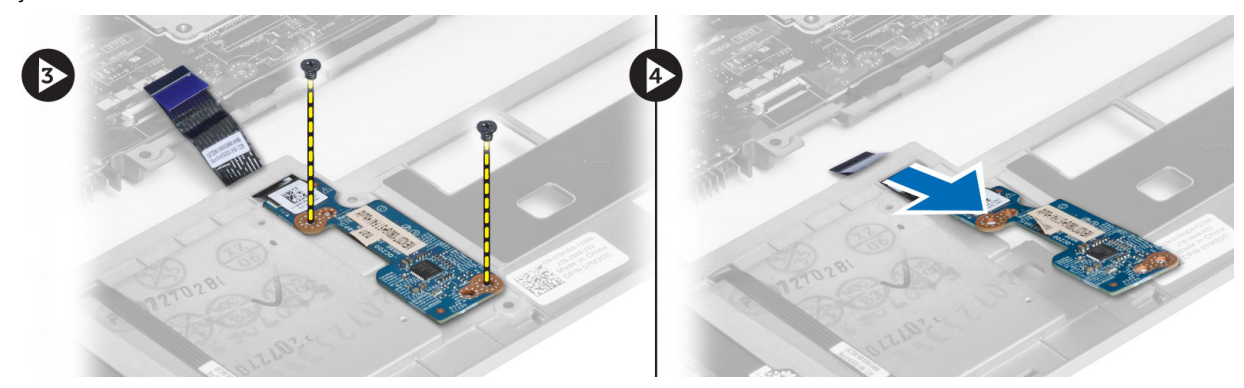

#### **Smart-Card Kartını Takma**

- **1.** Smart-card kablosunu yönlendirin ve smart-card kartını bilgisayardaki yuvasına yerleştirin.
- **2.** Smart-card kartını bilgisayara sabitlemek için vidaları sıkın.
- **3.** Smart-card kablolarını bilgisayara bağlayın.
- **4.** Şunları takın:
	- a) avuç içi dayanağı aksamı
	- b) klavye
	- c) alt kapak
	- d) SD kartı
	- e) pil
- **5.** *Bilgisayarınızın İçinde Çalıştıktan Sonra* bölümündeki prosedürlere uyun.

### **Smart-Card Kafesini Çıkarma**

- **1.** *Bilgisayarınızın İçinde Çalışmadan Önce* bölümündeki prosedürlere uyun.
- **2.** Çıkarın:
	- a) pil
	- b) SD kartı
	- c) alt kapak
	- d) klavye
	- e) avuç içi dayanağı aksamı

<span id="page-31-0"></span>**3.** Smart-card kablosunu çıkarın.

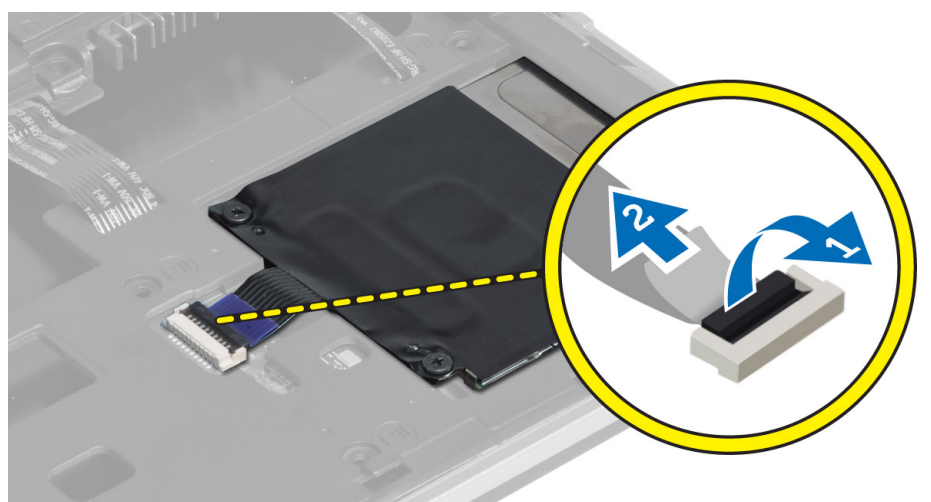

**4.** Smart-card kafesini bilgisayara sabitleyen vidaları ve kart kafesini çıkarın.

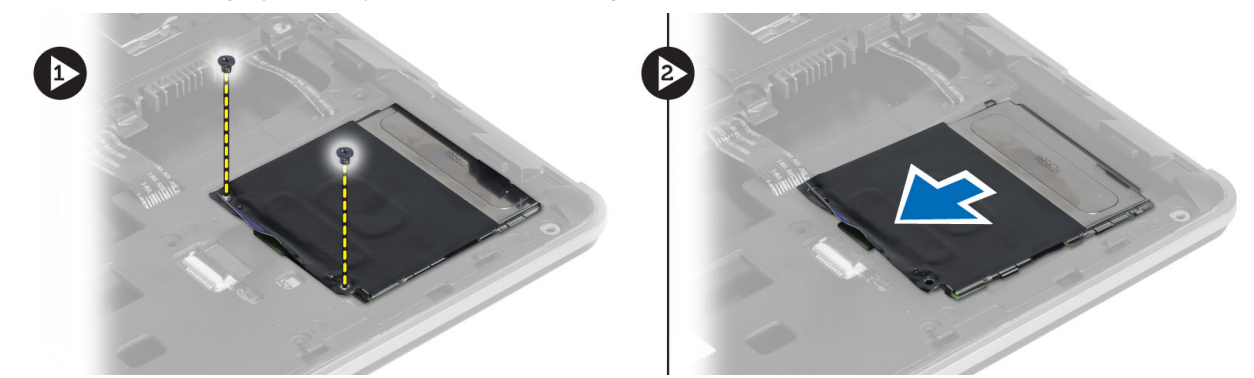

#### **Akıllı Kart Kafesi Kurulumu**

- **1.** Akıllı kart kafesini bilgisayardaki yuvasına yerleştirin.
- **2.** Akıllı kart kafesini bilgisayara sabitlemek için vidaları sıkın.
- **3.** Akıllı kart kablosunu bağlayın.
- **4.** Şunları takın:
	- a) avuç içi dayanağı aksamı
	- b) klavye
	- c) alt kapak
	- d) SD kartı
	- e) pil
- **5.** *Bilgisayarınızın İçinde Çalıştıktan Sonra* bölümündeki prosedürlere uyun.

#### **Hall Sensörünün Kaldırılması**

- **1.** *Bilgisayarınızın İçinde Çalışmadan Önce* bölümündeki prosedürlere uyun.
- **2.** Çıkarın:
- <span id="page-32-0"></span>a) pil
- b) SD kartı
- c) alt kapak
- d) klavye
- e) avuç içi dayanağı aksamı
- **3.** Hall sensörü kablosunu çıkarıp yönlendirme kanalından ayırın.
- **4.** Hall sensörünü bilgisayara sabitleyen vidayı ve hall sensörünü çıkarın.

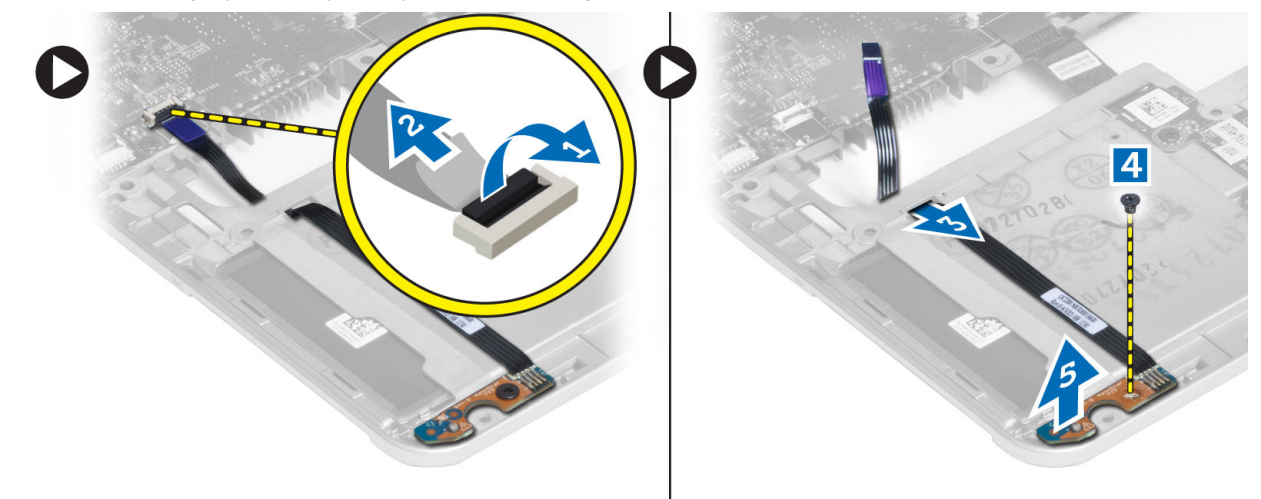

#### **Hall Sensörü Kurulumu**

- **1.** Hall sensörünü bilgisayardaki yerine yerleştirin.
- **2.** Hall sensörünü bilgisayara sabitlemek için vidayı sıkın.
- **3.** Hall sensörü kablosunu yönlendirin ve bağlayın.
- **4.** Çıkarın:
	- a) avuç içi dayanağı aksamı
	- b) klavye
	- c) alt kapak
	- d) SD kartı
	- e) pil
- **5.** *Bilgisayarınızın İçinde Çalıştıktan Sonra* bölümündeki prosedürlere uyun.

#### **Algılayıcı Kartını Çıkarma**

- **1.** *Bilgisayarınızın İçinde Çalışmadan Önce* bölümündeki prosedürlere uyun.
- **2.** Çıkarın:
	- a) pil
	- b) SD kartı
	- c) alt kapak
	- d) klavye
	- e) avuç içi dayanağı aksamı
- **3.** Algılayıcı kartı kablosunu çıkarın ve algılayıcı kartını bilgisayara sabitleyen vidayı, ardından kartı çıkarın.

<span id="page-33-0"></span>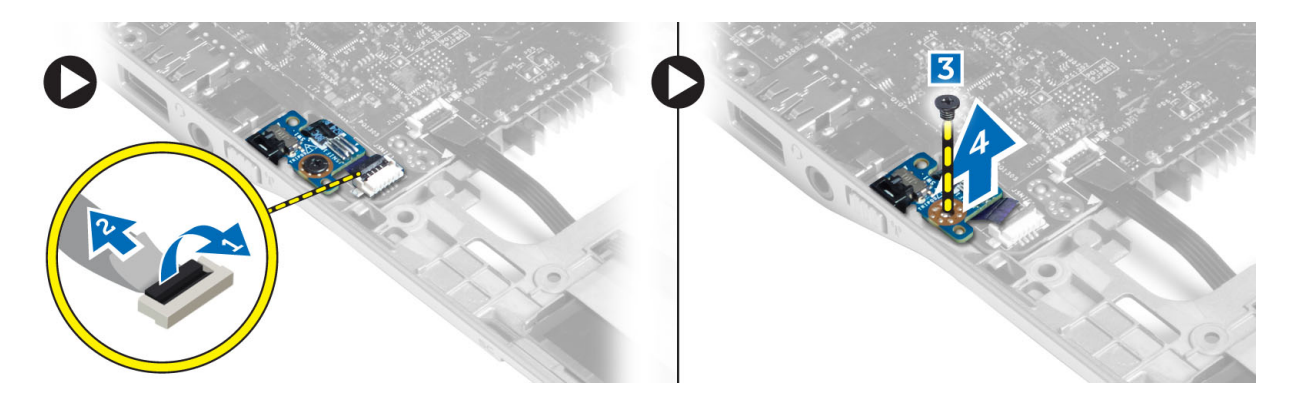

#### **Algılayıcı Kartını Takma**

- **1.** Algılayıcı kartını bilgisayarın üzerindeki yuvasına yerleştirin.
- **2.** Algılayıcı kartını bilgisayara sabitleyen vidayı sıkın.
- **3.** Algılayıcı kartı kablosunu takın.
- **4.** Çıkarın:
	- a) avuç içi dayanağı aksamı
	- b) klavye
	- c) alt kapak
	- d) SD kartı
	- e) pil
- **5.** *Bilgisayarınızın İçinde Çalıştıktan Sonra* bölümündeki prosedürlere uyun.

### **Ekran Aksamını Çıkarma**

- **1.** *Bilgisayarınızın İçinde Çalışmadan Önce* bölümündeki prosedürlere uyun.
- **2.** Çıkarın:
	- a) pil
	- b) SD kartı
	- c) alt kapak
	- d) klavye
	- e) avuç içi dayanağı aksamı
- **3.** Sistem kartından LVDS ve kamera kablosunu çıkarın.

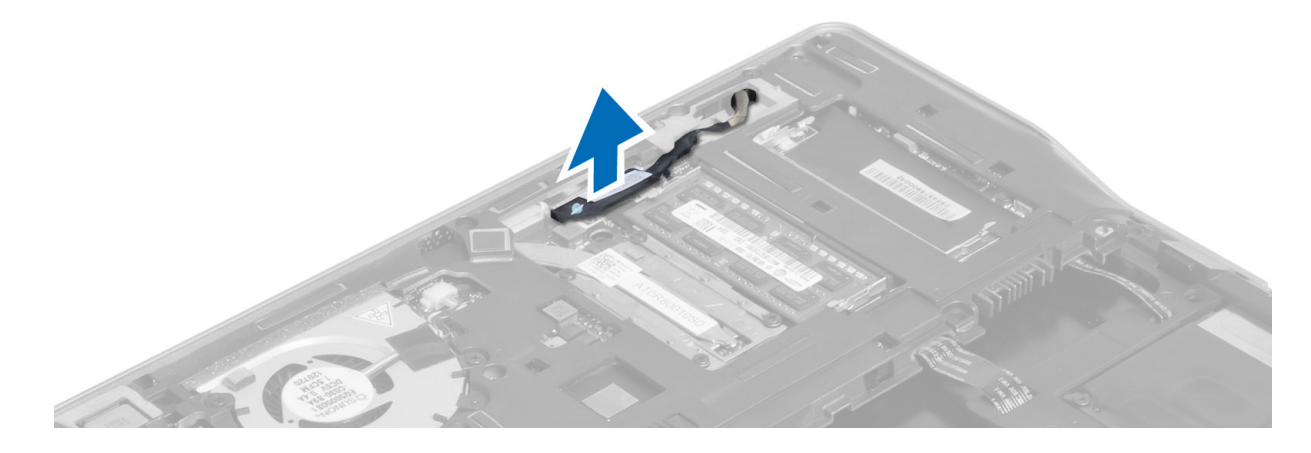

- **4.** Anten kablolarını kablosuz çözümden çıkarın.
- **5.** Ekran aksamını bilgisayarın tabanına sabitleyen vidaları çıkarıp anten kablolarını bilgisayarın arkasındaki deliklerden kaydırın.

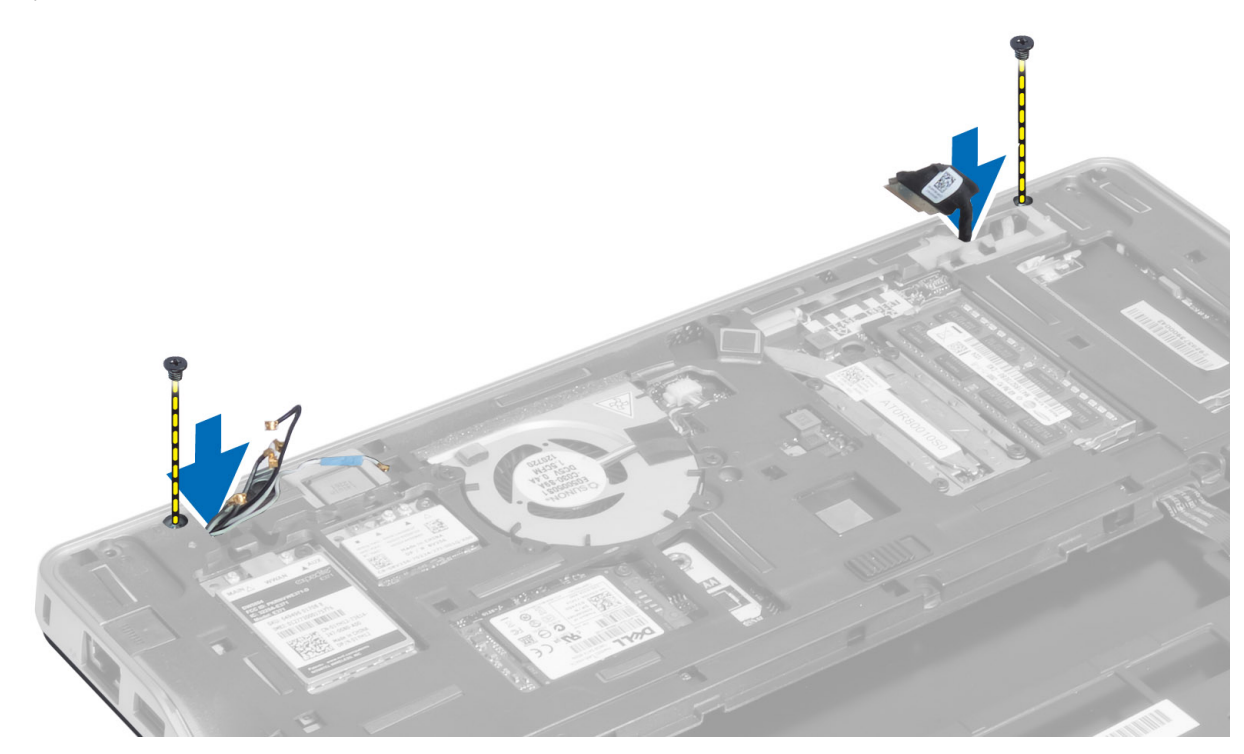

**6.** Ekran aksamını bilgisayara sabitleyen vidaları sökün ve ekkran aksamını bilgisayardan çıkartın.

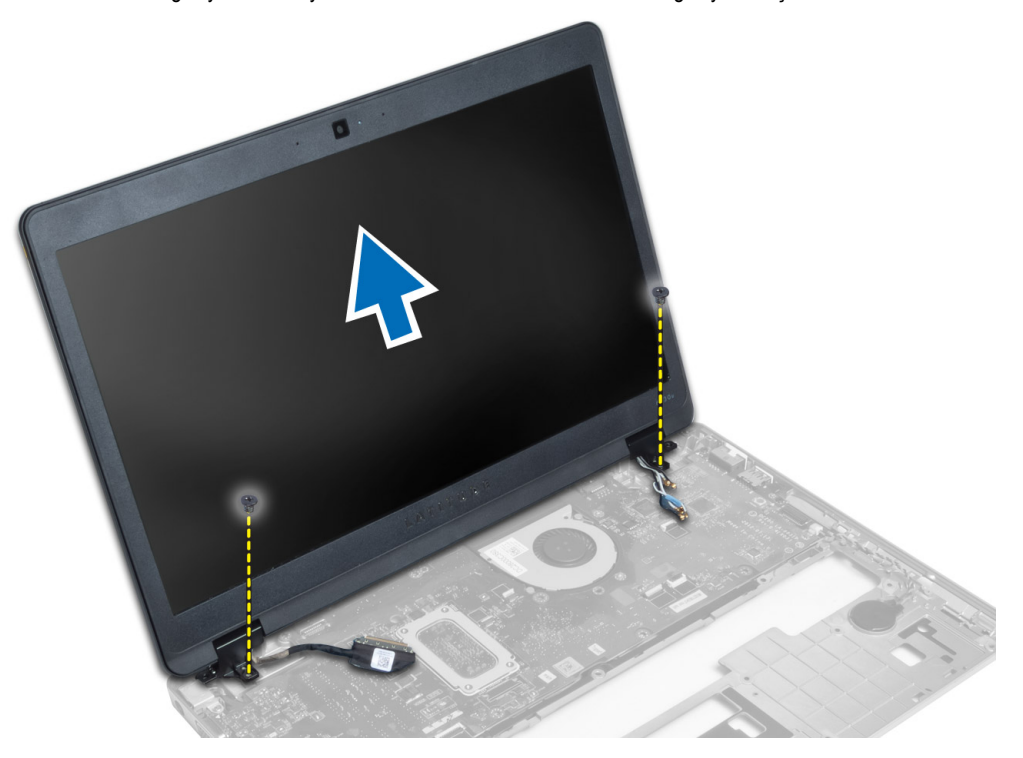

#### <span id="page-35-0"></span>**Ekran Aksamını Takma**

- **1.** LVDS ve kablosuz anten kablolarını taban kasanın içerisindeki deliklere takın ve bağlayın.
- **2.** Ekran aksamını bilgisayara yerleştirin.
- **3.** Ekran aksamını sabitlemek için her iki köşedeki vidaları sıkın.
- **4.** Anteni ve LVDS kablolarını yönlendirme kanalından geçirin.
- **5.** LVDS ve kamera kablosunu bilgisayara bağlayın.
- **6.** Anten kablolarını kablosuz çözüme bağlayın.
- **7.** Şunları takın:
	- a) avuç içi dayanağı aksamı
	- b) klavye
	- c) alt kapak
	- d) SD kartı
	- e) pil
- **8.** *Bilgisayarınızın İçinde Çalıştıktan Sonra* bölümündeki prosedürlere uyun.

### **Güç Konnektörünü Çıkarma**

- **1.** *Bilgisayarınızın İçinde Çalışmadan Önce* bölümündeki prosedürlere uyun.
- **2.** Çıkarın:
	- a) pil
	- b) SD kartı
	- c) alt kapak
	- d) klavye
	- e) avuçiçi dayanağı aksamı
	- f) ekran aksamı
	- g) sistem kartı
- **3.** Güç konnektörü kablosunu bilgisayardan çıkarın.

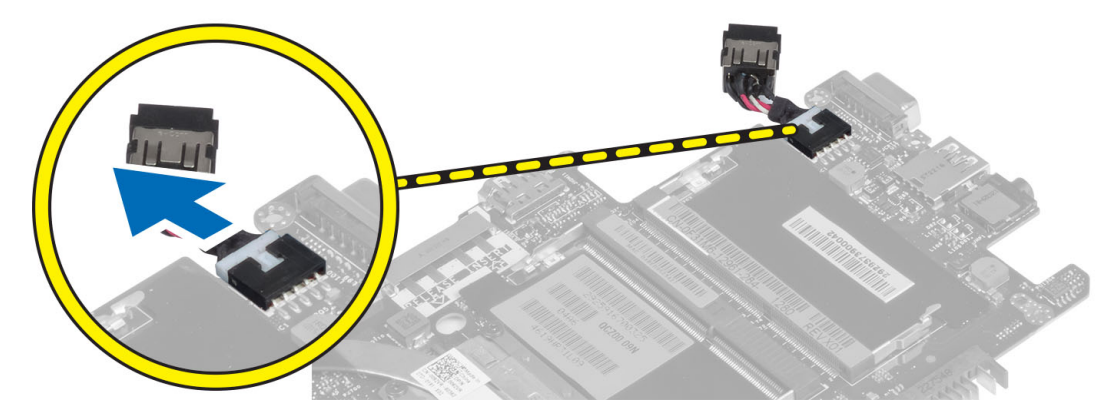

### **Güç Konnektörünü Takma**

- **1.** Güç konnektörü kablosunu bilgisayara takın.
- **2.** Şunları takın:
	- a) sistem kartı
- <span id="page-36-0"></span>b) ekran aksamı
- c) avuç içi dayanağı aksamı
- d) klavye
- e) alt kapak
- f) SD kartı
- g) pil
- **3.** *Bilgisayarınızın İçinde Çalıştıktan Sonra* bölümündeki prosedürlere uyun.

### **Sistem Kartını Çıkarma**

- **1.** *Bilgisayarınızın İçinde Çalışmadan Önce* bölümündeki prosedürlere uyun.
- **2.** Çıkarın:
	- a) pil
	- b) SD kartı
	- c) alt kapak
	- d) klavye
	- e) avuç içi dayanağı aksamı
	- f) algılayıcı kablosu
	- g) ekran aksamı
- **3.** Sistem fanı kablosunu çıkarın.

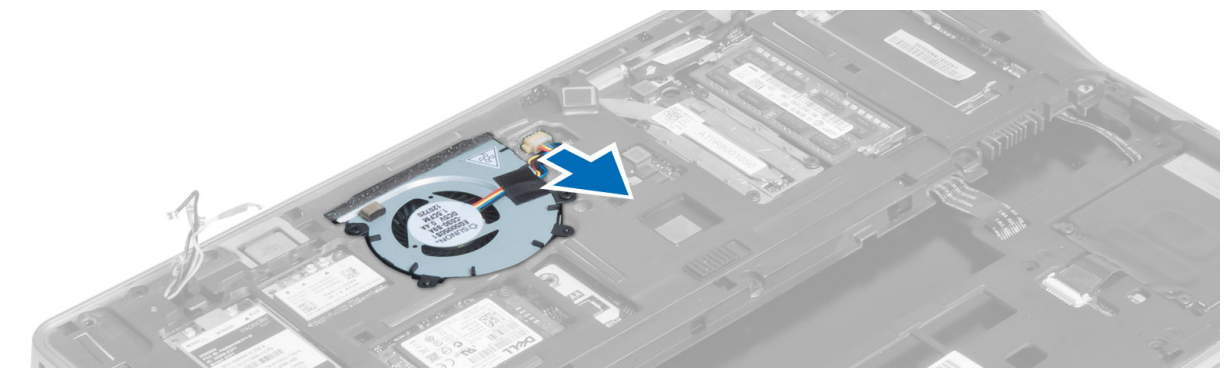

**4.** Akıllı kart kablosunu, hall sensörü kablosunu ve düğme pil kablosunu çıkarın.

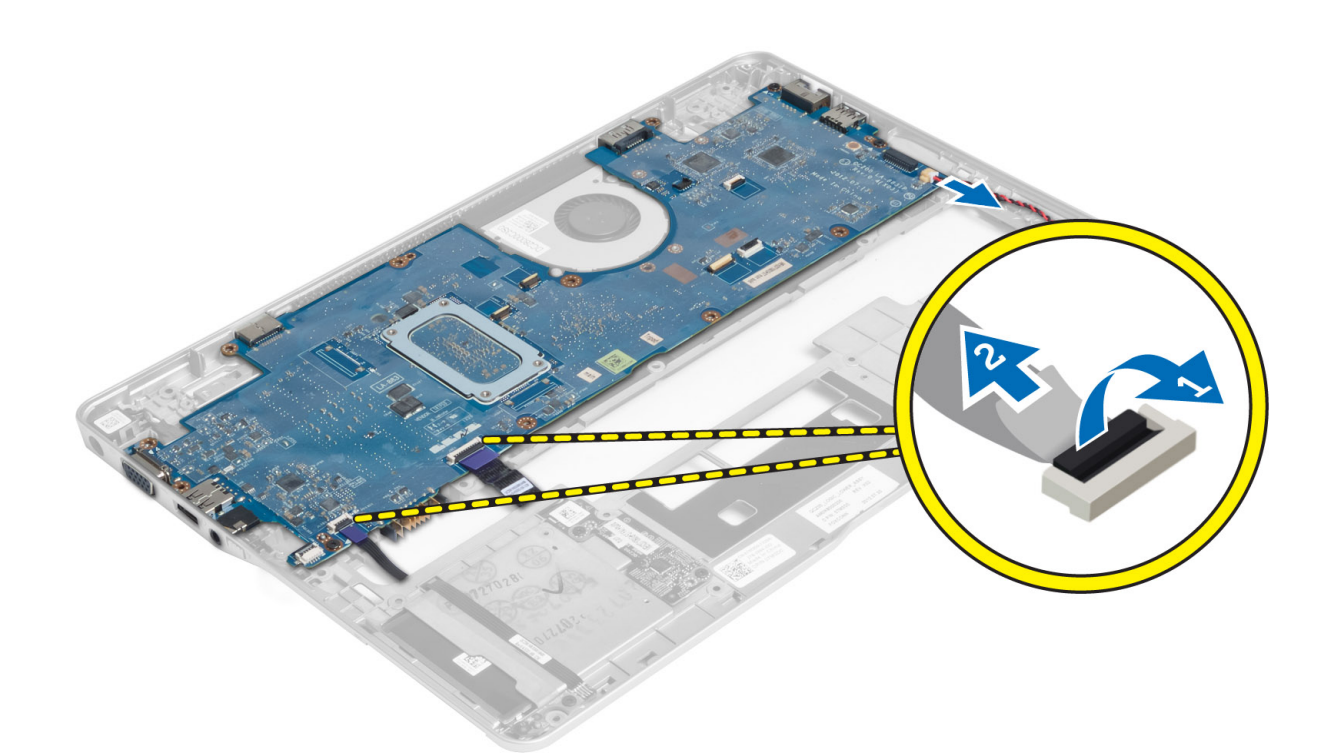

**5.** Güç konnektörü braketini bilgisayara sabitleyen vidaları ve güç konnektörü braketini bilgisayardan çıkarın.

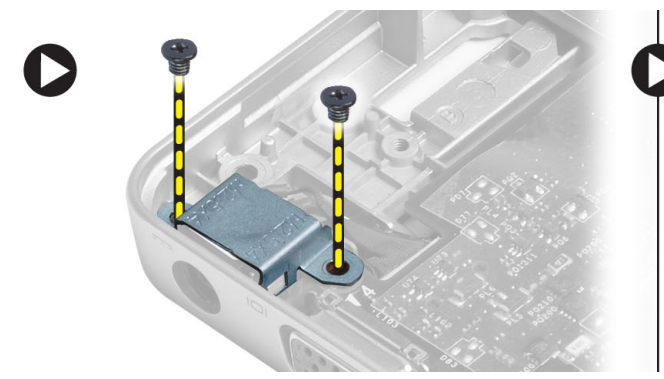

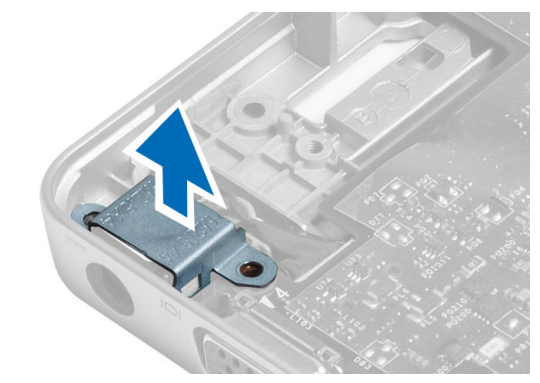

**6.** Sistem kartını bilgisayar kasasına sabitleyen vidaları ve sistem kartını çıkarın.

<span id="page-38-0"></span>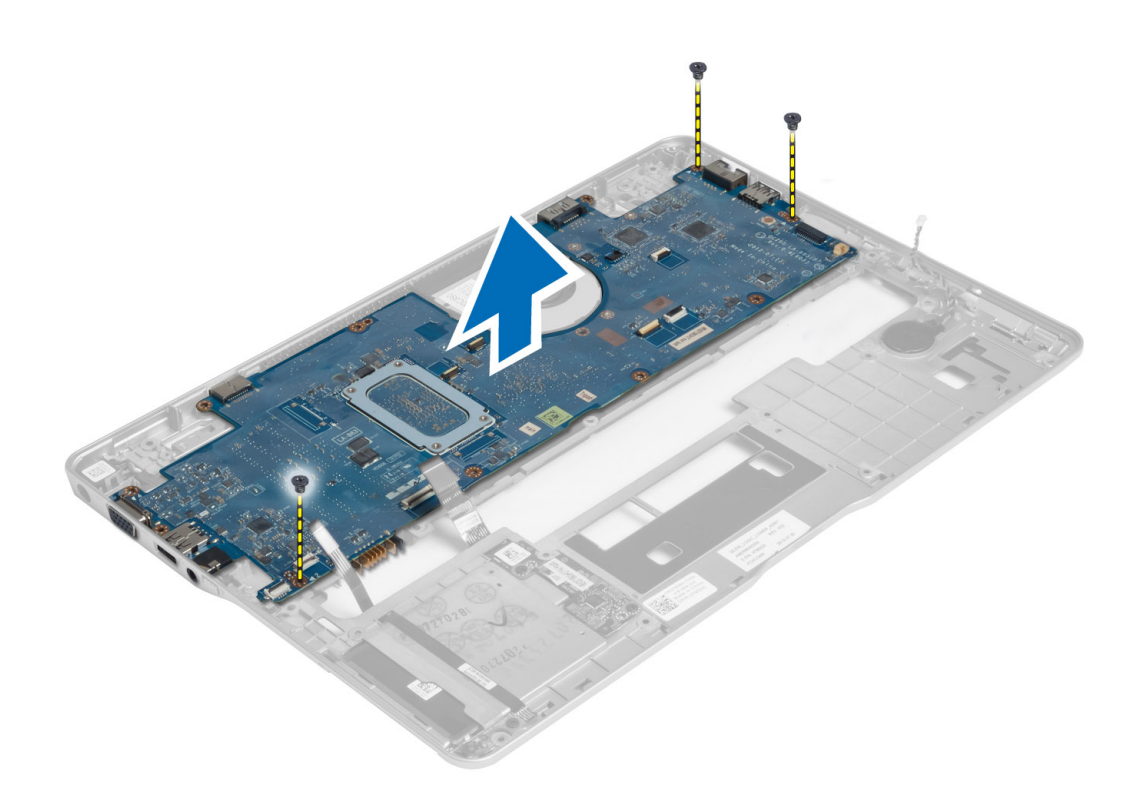

#### **Sistem Kartını Takma**

- **1.** Sistem kartını kasaya yerleştirin.
- **2.** Sistem kartını bilgisayara sabitleyen vidaları sıkın.
- **3.** Güç konnektörü braketini sistem kartına yerleştirin. Güç konnektörü braketini bilgisayara sabitlemek için vidayı sıkın.
- **4.** Aşağıdaki kabloları sistem kartına bağlayın.
	- a) düğme pil
	- b) hall sensörü kablosu
	- c) akıllı kart kablosu
- **5.** Şunları takın:
	- a) ekran aksamı
	- b) algılayıcı kartı
	- c) avuçiçi dayanağı aksamı
	- d) klavye
	- e) alt kapak
	- f) SD kartı
	- g) pil
- **6.** *Bilgisayarınızın İçinde Çalıştıktan Sonra* bölümündeki prosedürlere uyun.

#### **Termal Modülün Çıkarılması**

- **1.** *Bilgisayarınızın İçinde Çalışmadan Önce* bölümündeki prosedürlere uyun.
- **2.** Çıkarın:
	- a) pil
- <span id="page-39-0"></span>b) SD kartı
- c) alt kapak
- d) klavye
- e) avuç içi dayanağı
- f) ekran aksamı
- g) güç konnektörü
- h) sistem kartı
- **3.**
- **4.** Termal modülü sistem kartına sabitleyen vidaları ve modülü sistem kartından çıkarın.

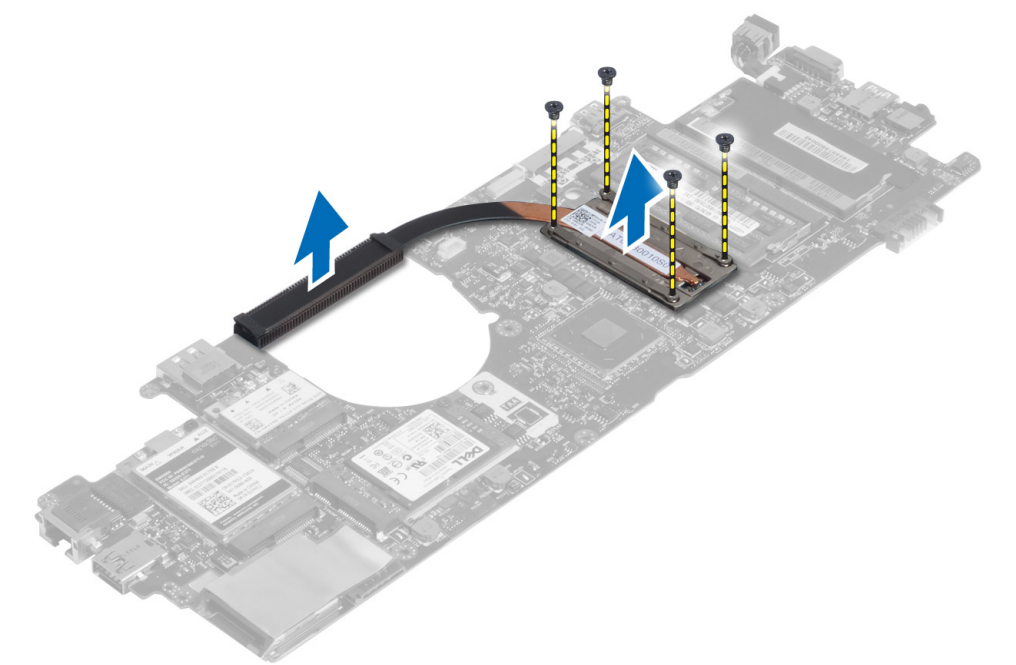

### **Termal Modül Kurulumu**

- **1.** Termal modülü sistem kartına yerleştirin.
- **2.** Termal modülü sistem kartına sabitlemek için vidaları sıkın.
- **3.** Şunları takın:
	- a) sistem kartı
	- b) güç konnektörü
	- c) ekran aksamı
	- d) avuç içi dayanağı
	- e) klavye
	- f) alt kapak
	- g) SD kartı
	- h) pil
- **4.** *Bilgisayarınızın İçinde Çalıştıktan Sonra* bölümündeki prosedürlere uyun.

## <span id="page-40-0"></span>**Sistem Kurulumu**

#### **Sistem Kurulumuna Genel Bakış**

Sistem Kurulumu aşağıdakileri gerçekleştirmenizi sağlar:

- bilgisayarınıza herhangi bir donanım ekledikten veya bir donanımı değiştirdikten ya da çıkardıktan sonra sistem yapılandırma bilgilerini değiştirmek için.
- kullanıcı parolası gibi kullanıcı tarafından belirlenebilen bir seçeneği ayarlamak veya değiştirmek için.
- geçerli bellek miktarını okumak veya takılı sabit sürücü türünü ayarlamak için.
- pil sağlığını denetleme.

Sistem Kurulumu'nu kullanmadan önce ileride kullanmak üzere Sistem Kurulumu ekran bilgilerini bir yere not etmeniz önerilir.

**DİKKAT: Uzman bir bilgisayar kullanıcısı değilseniz, bu programın ayarlarını değiştirmeyin. Bazı değişiklikler bilgisayarınızın yanlış çalışmasına neden olabilir.**

### **Boot Sequence (Önyükleme Sırası)**

Önyükleme Sırası, Sistem Kurulumu‐tarafından tanımlanan önyükleme cihazı sırasını atlamanızı ve doğrudan belirli bir cihaza önyükleme yapmanızı (örn. optik sürücü veya sabit sürücü) sağlar. Açılışta Kendi Kendine Test (POST) sırasında, Dell logosu görüntülendiğinde şunları yapabilirsiniz:

- <F2> tuşuna basarak Sistem Kurulumuna Erişim
- <F12> tuşuna basarak bir defalık önyükleme menüsünü açma

Tek seferlik önyükleme menüsü, tanılama seçeneği de dahil olmak üzere önyükleme yapabileceğiniz cihazları görüntüler. Önyükleme menüsü seçenekleri şunlardır:

- Çıkarılabilir Sürücü (varsa)
- STXXXX Sürücüsü

**NOT: XXX, SATA sürücü numarasını belirtir.** 

- Optik Sürücü
- Diagnostics (Tanılamalar)

**NOT:** Diagnostics (Tanılamalar) seçildiğinde, **ePSA diagnostics** (ePSA tanılama) ekranı görüntülenir. U

Önyükleme sırası ekranı aynı zamanda System Setup (Sistem Kurulumu) ekranına erişme seçeneğini de görüntüler.

#### **Navigasyon Tuşları**

Aşağıdaki tablo, sistem kurulumu navigasyon tuşlarını görüntüler.

<span id="page-41-0"></span>**NOT:** Sistem kurulum seçeneklerinin çoğunda yaptığınız değişiklikler kaydedilir ancak siz siztemi yeniden başlattığınızda Ű etkili olmaz.

#### **Tablo 1. Navigasyon Tuşları**

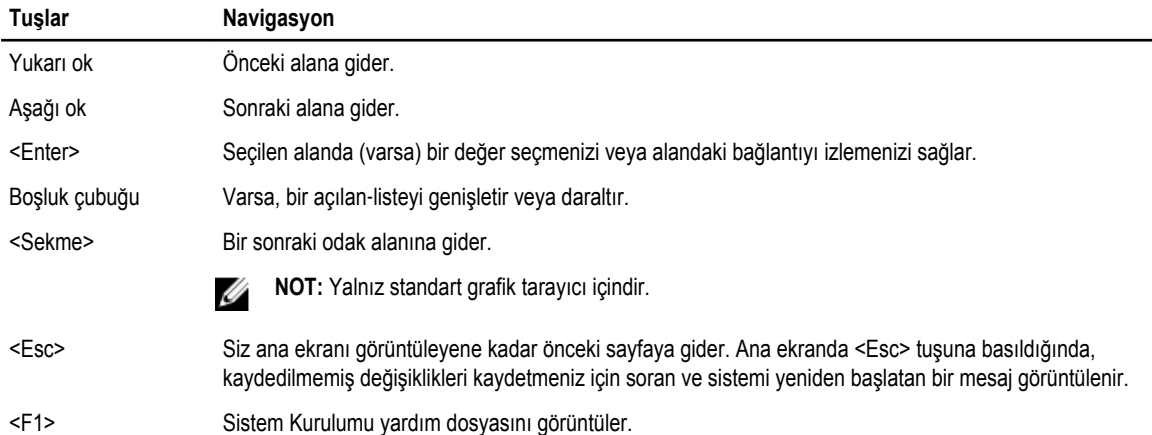

#### **BIOS'u Güncelleştirme**

Sistem kartını değiştirdiğinizde ya da bir güncelleştirme kullanılabilir olduğunda BIOS'u (sistem kurulumu) güncelleştirmeniz önerilir. Dizüstü bilgisayarlar için, bilgisayar pilinizin tamamen dolu olduğundan ve bir prize takılı olduğundan emin olun

- **1.** Bilgisayarı yeniden başlatın.
- **2. support.dell.com/support/downloads** adresine gidin.
- **3.** Bilgisayarınızın Servis Etiketi veya Express Servis Kodu varsa:

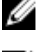

**NOT:** Masaüstü bilgisayarlar için, servis etiketi bilgisayarın önünde mevcuttur.

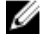

**NOT:** Dizüstü bilgisayarlar için, servis etiketi bilgisayarın altında mevcuttur.

**NOT:** Hepsi Bir Arada masaüstü bilgisayarlar için, servis etiketi bilgisayarın arkasında mevcuttur.

- a) **Service Tag** (Servis Etiketi) veya **Express Service Code** (Express Servis Kodu) bilgilerini girip **Submit** (Gönder) düğmesine tıklayın.
- b) **Submit** (Gönder) düğmesine tıklayıp adım 5'e geçin.
- **4.** Bilgisayarınızın servis etiketi veya express servis kodu yoksa, aşağıdakilerden birini seçin:
	- a) **Servis Etiketimi benim için otomatik belirle**
	- b) **Ürünlerim ve Servis Listesi içinden seç**
	- c) **Tüm Dell ürünleri listesinden seç**
- **5.** Uygulama ve sürücü ekranında **İşletim Sistemi** açılan listesinden **BIOS'u seçin.**
- **6.** En son BIOS dosyasını belirleyip **Dosyayı İndir** düğmesine tıklayın.
- **7. Lütfen aşağıdaki pencereden indirme yönteminizi seçin** kısmından tercih ettiğiniz indirme yöntemini seçin; **Şimdi İndir** 'e tıklayın

Ardından **Dosya İndirme** penceresi açılır.

- **8.** Dosyayı bilgisayarınıza kaydetmek için **Kaydet'i** tıklatın.
- **9.** Bilgisayarınıza güncelleştirilmiş BIOS ayarlarını kurmak için **Çalıştır**'a tıklayın. Ekrandaki yönergeleri izleyin.

## <span id="page-42-0"></span>**Sistem Kurulum Seçeneği**

#### **Genel**

**Tablo 2. Genel**

| Seçenek                        | Açıklama                                                                                                    |
|--------------------------------|----------------------------------------------------------------------------------------------------|
| Sistem Bilgileri               | Bu kısımda bilgisayarınızın birincil donanım özellikleri listelenmiştir.                                                                                                    |
|                                | System Information (Sistem Bilgileri) - BIOS Sürümü, Service Tag (Servis Etiketi),<br>Asset Tag (Demirbaş Etiketi), Sahiplik Etiketi, Sahiplik Tarihi, Üretim Tarihi ve<br>Express Servis Kodu'nu görüntüler.                                                                                                    |
|                                | Memory Information (Bellek Bilgileri): Takılan Bellek, Kullanılabilir Bellek, Bellek<br>$\bullet$<br>Hızı, Bellek Kanalları Modu, Bellek Teknolojisi, DIMM A Boyutu ve DIMM B<br>Boyutunu görüntüler.                                                                                                    |
|                                | İşlemci Bilgileri: İşlemci Türü, Core Sayacı, İşlemci Kimliği, Geçerli Saat Hızı,<br>Minimum Šaat Hizi, Maksimum Saat Hizi, Işlemci L2 Önbellek, İşlemci L3<br>Önbellek, HT Yeterli, ve 64-Bit Teknolojisi.                                                                                                    |
|                                | Aygıt Bilgileri: Birincil Sabit Disk, Sabit Aygıt, Sistem eSATA Aygıtı, Yuva eSATA<br>$\bullet$<br>Avgiti, LOM MAC Adresi, Video Denetleyicisi, Video BIOS Sürümü, Video Belleği,<br>Panel Tipi, Gerçek Çözünürlük, Ses Denetleyicisi, Modem Denetleyicisi, Wi-Fi<br>Aygıtı, WiGig Aygıtı, Hücresel Aygıt, Bluetooth Aygıtını görüntüler. |
| Pil Bilgileri                  | Pilin durumunu ve bilgisayara bağlı AC adaptörünün türünü gösterir.                                                                                                    |
| Önyükleme Sırası               | Bilgisayarın bir işletim sistemi bulmaya çalışma sırasını belirler.                                                                                                    |
|                                | Diskette Drive (Disket Sürücü)<br>$\bullet$<br>Internal HDD<br>$\bullet$<br>USB Storage Device (USB Depolama Aygiti)<br>$\bullet$<br>CD/DVD/CD-RW Drive (CD/DVD/CD-RW Sürücü)<br>$\bullet$<br>Onboard NIC (Cihaz Üstü NIC)<br>$\bullet$                                                                                                   |
| <b>Boot List Option</b>        | Önyükleme aygıtı yapılandırmalarınıza bağlı olarak, Boot List Option'u (Önyükleme Listesi<br>Seçeneği) değiştirmenizi sağlar Legacy: Önyükleme aygıtlarınız UEFI önyükleme desteği<br>içermiyorsa. Örn. Windows 7 UEFI: önyükleme aygıtlarınız UEFI desteği içeriyorsa. Örn.<br>Windows 8                                                 |
| Gelişmiş Önyükleme Seçenekleri | Enable Legacy Option ROMs (Legacy Seçeneği ROM'unu etkinleştir) ayarını<br>değiştirmenizi sağlar.                                                                                                    |
|                                | Enable Legacy Option ROMs (Legacy Seçeneği ROM'larını etkinleştir)                                                                                                    |
| Date/Time                      | Tarih ve saati değiştirmenize olanak tanır.                                                                                                    |
| Sistem Yapılandırması          |                                                                                                    |

**Tablo 3. Sistem Yapılandırması**

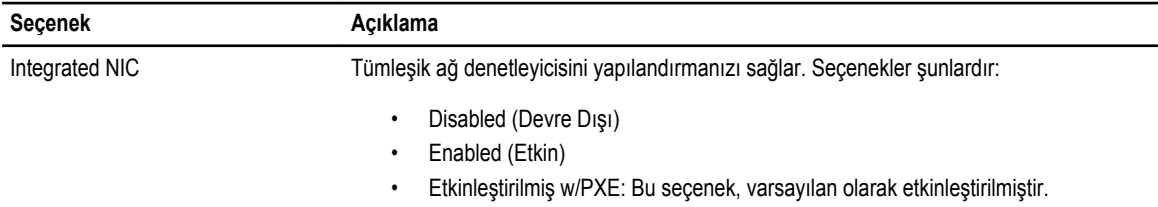

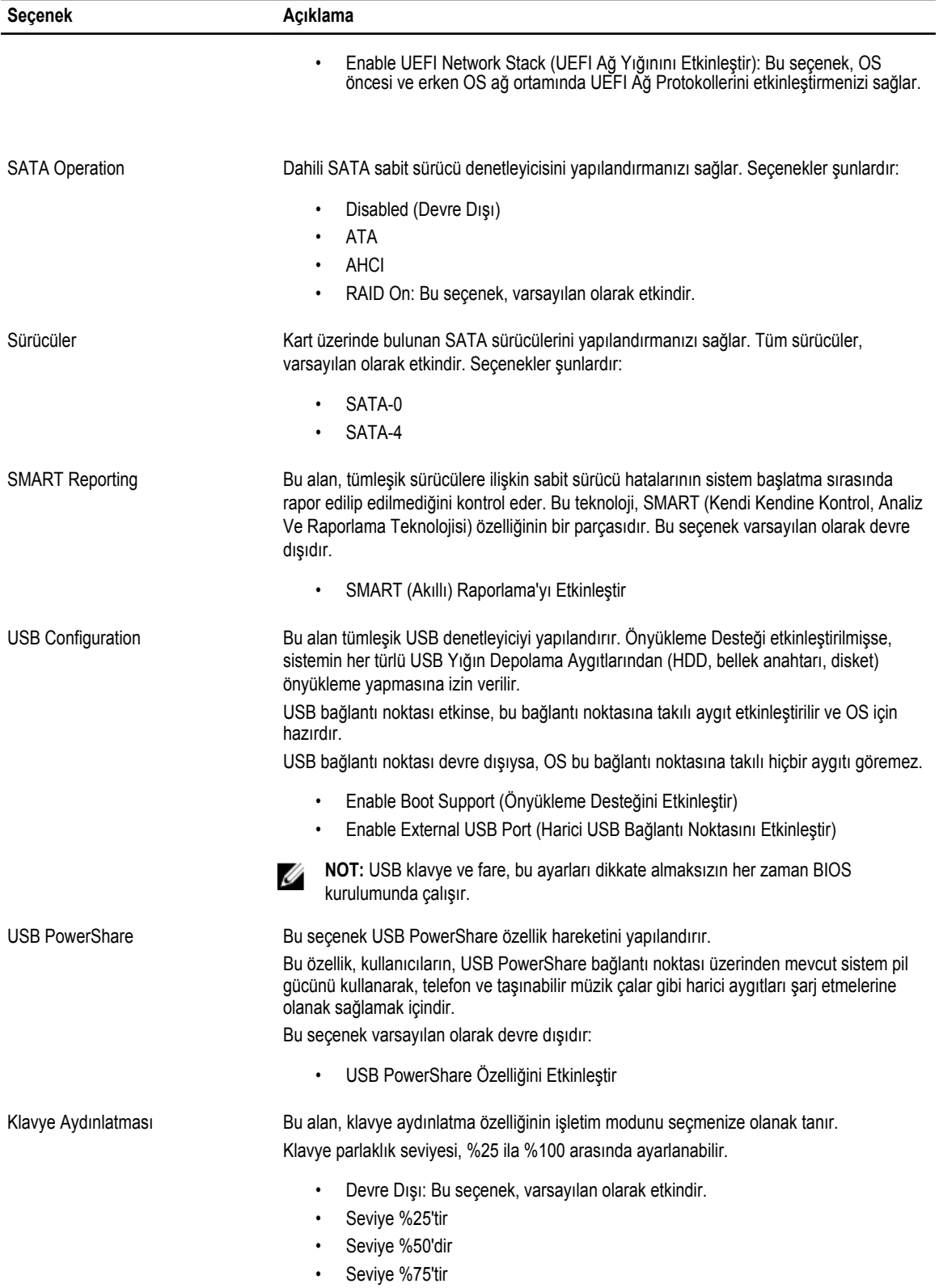

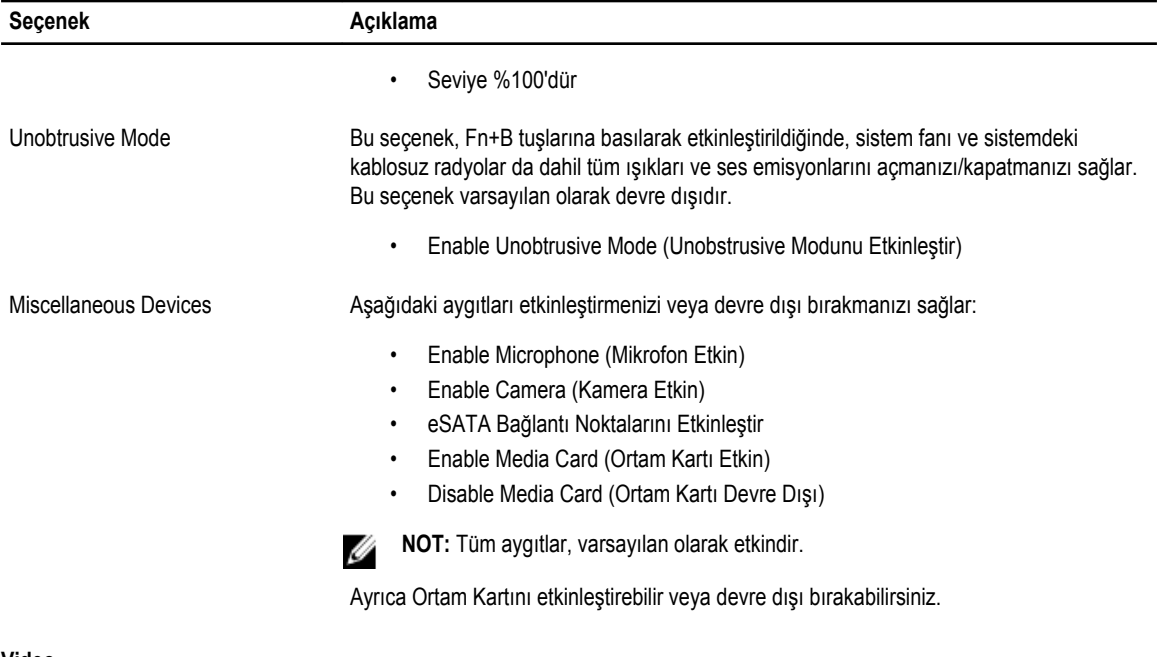

#### **Video**

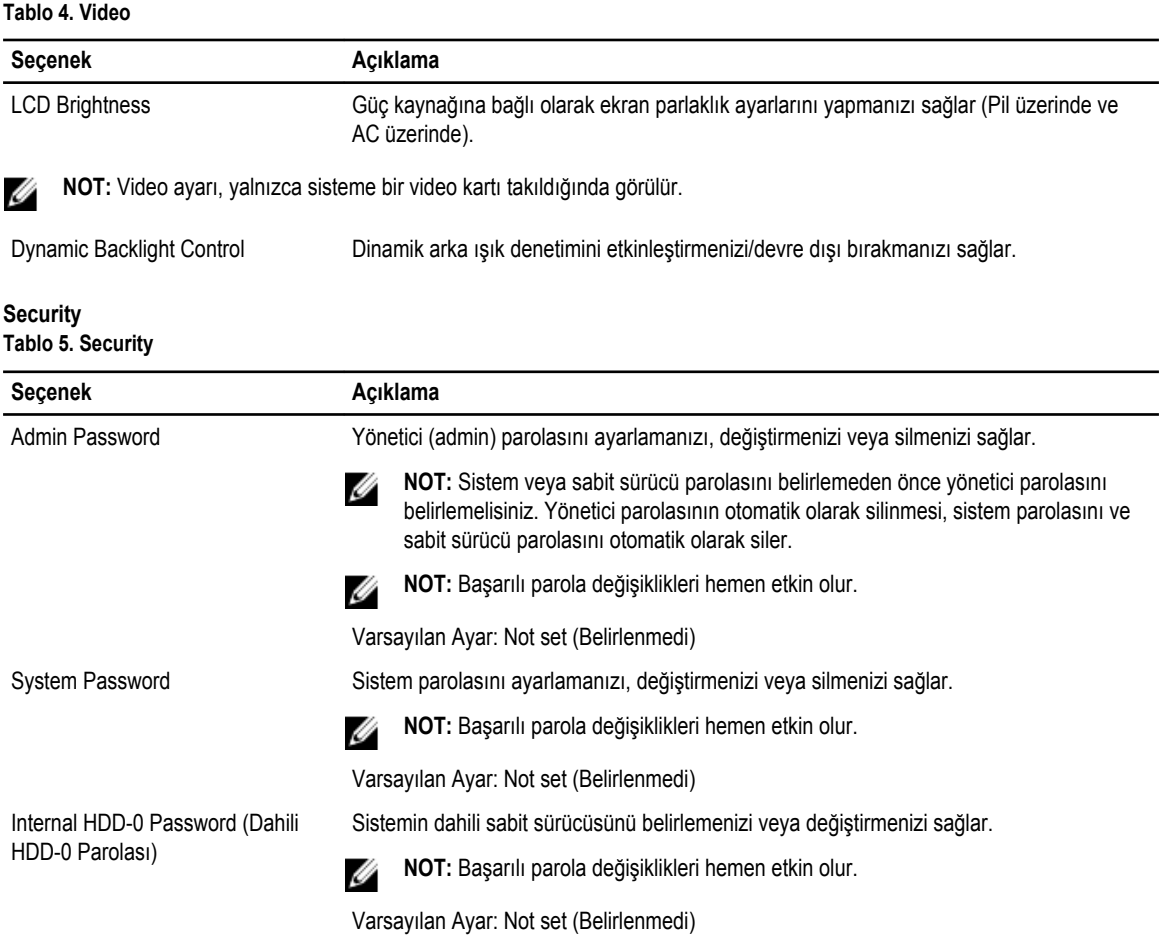

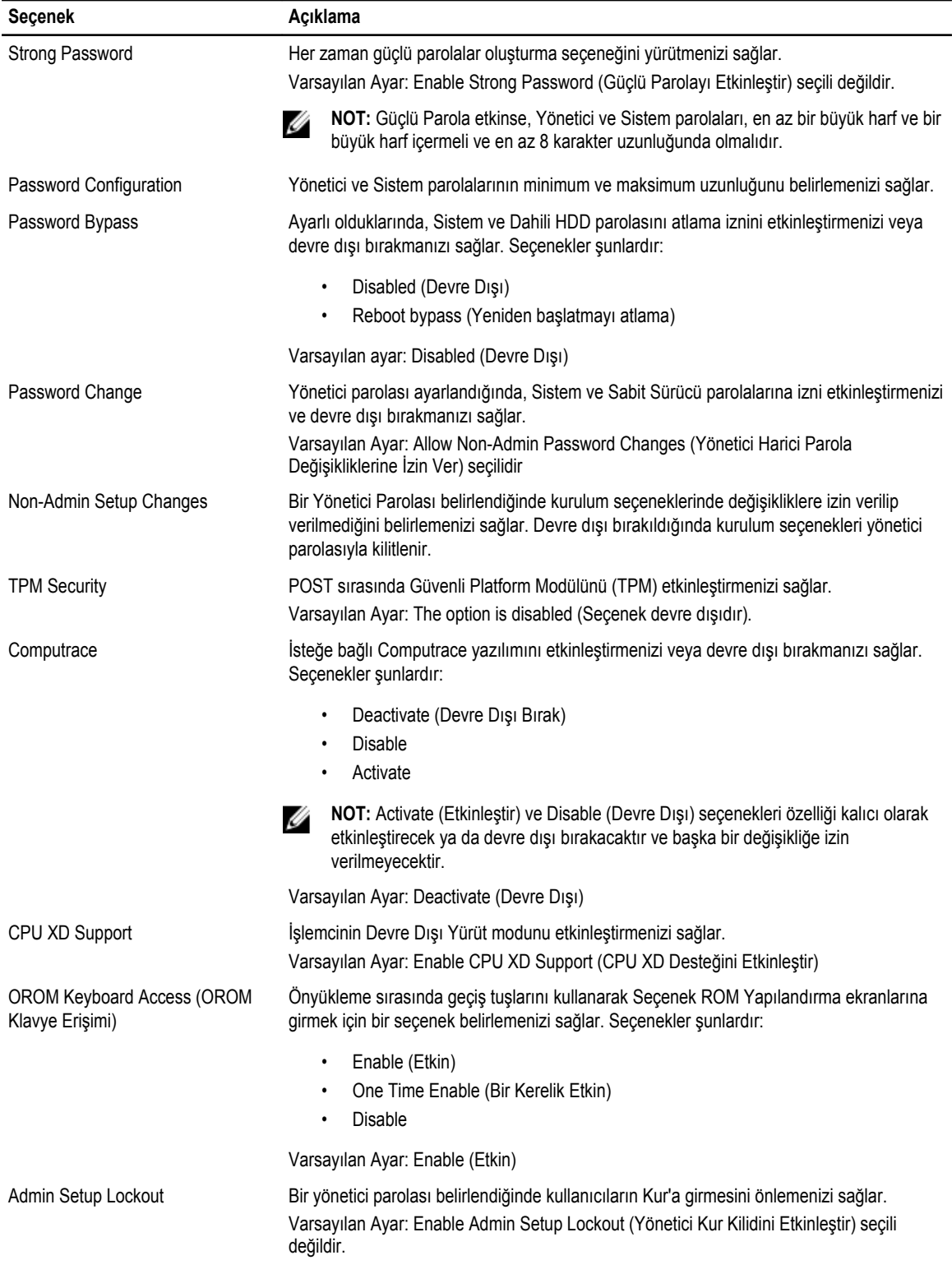

#### **Secure Boot**

#### **Tablo 6. Secure Boot**

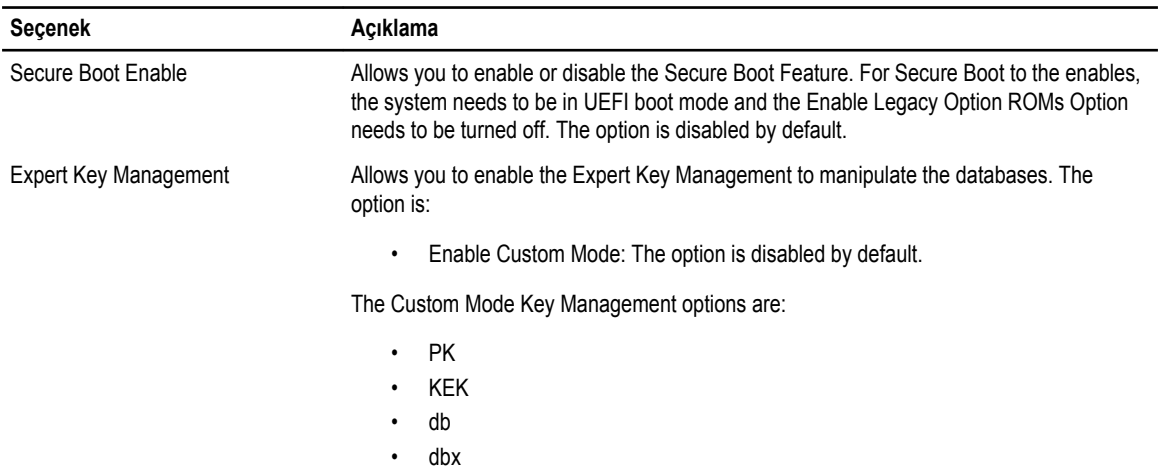

#### **Performance (Performans) Tablo 7. Performance (Performans)**

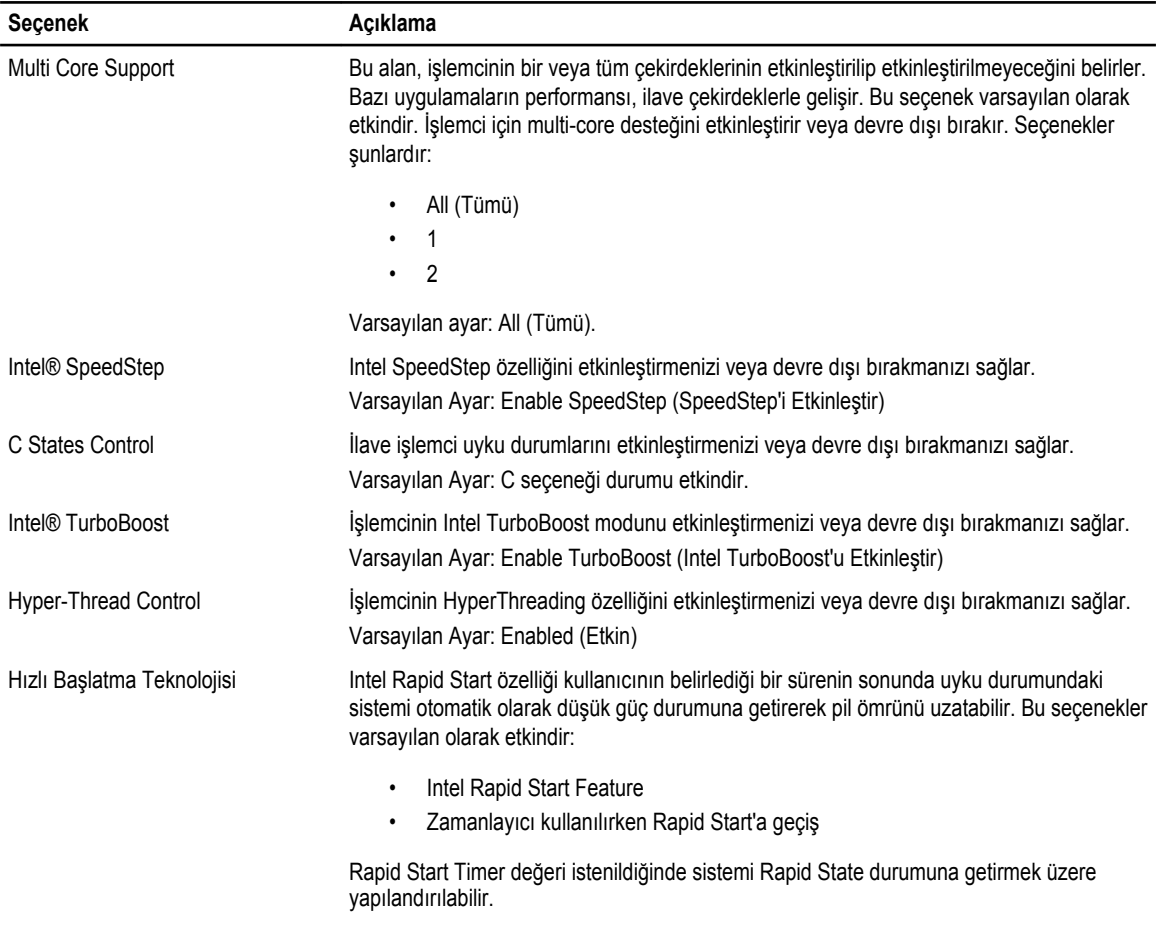

**Power Management (Güç Yönetimi)**

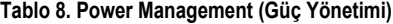

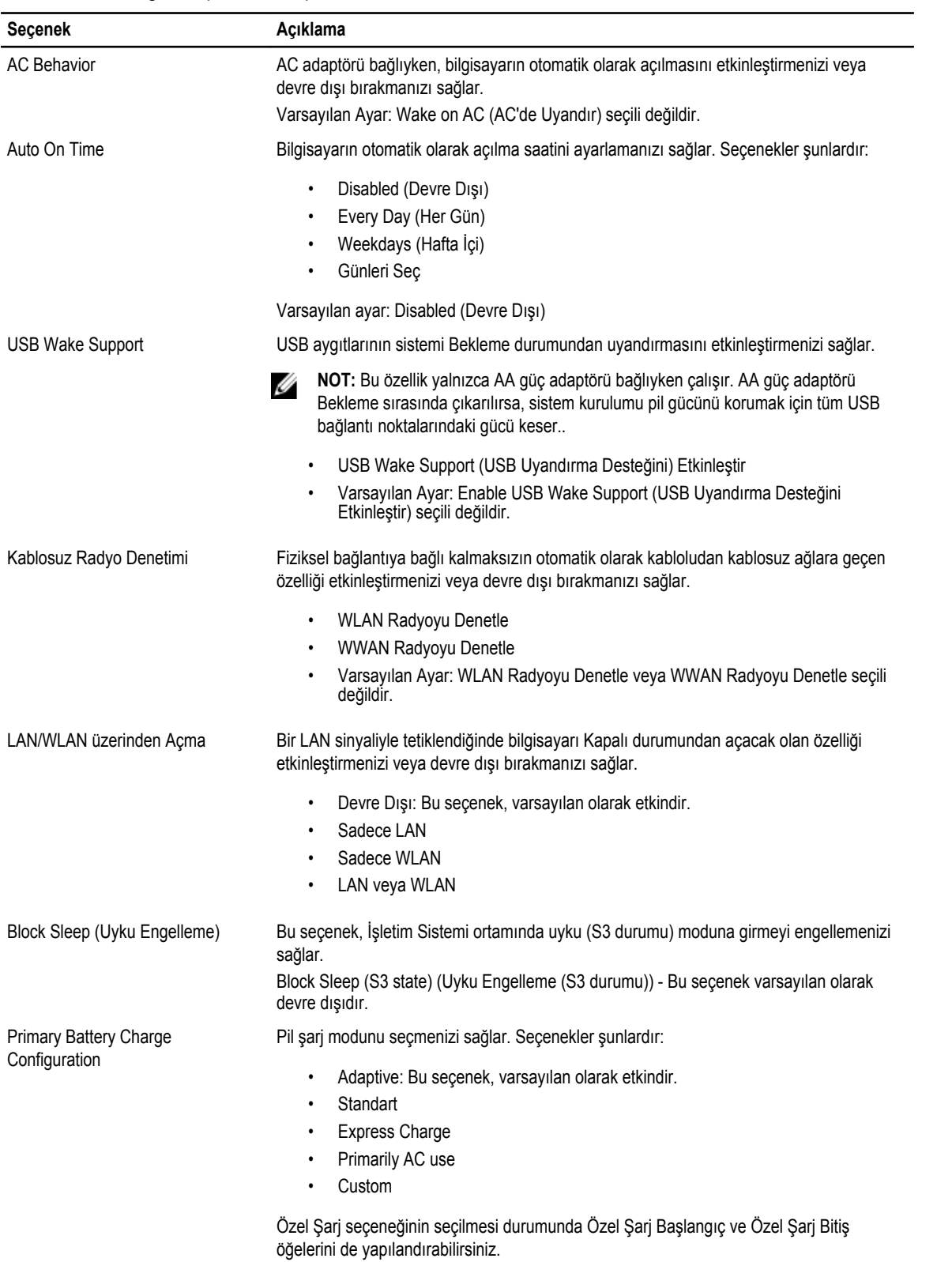

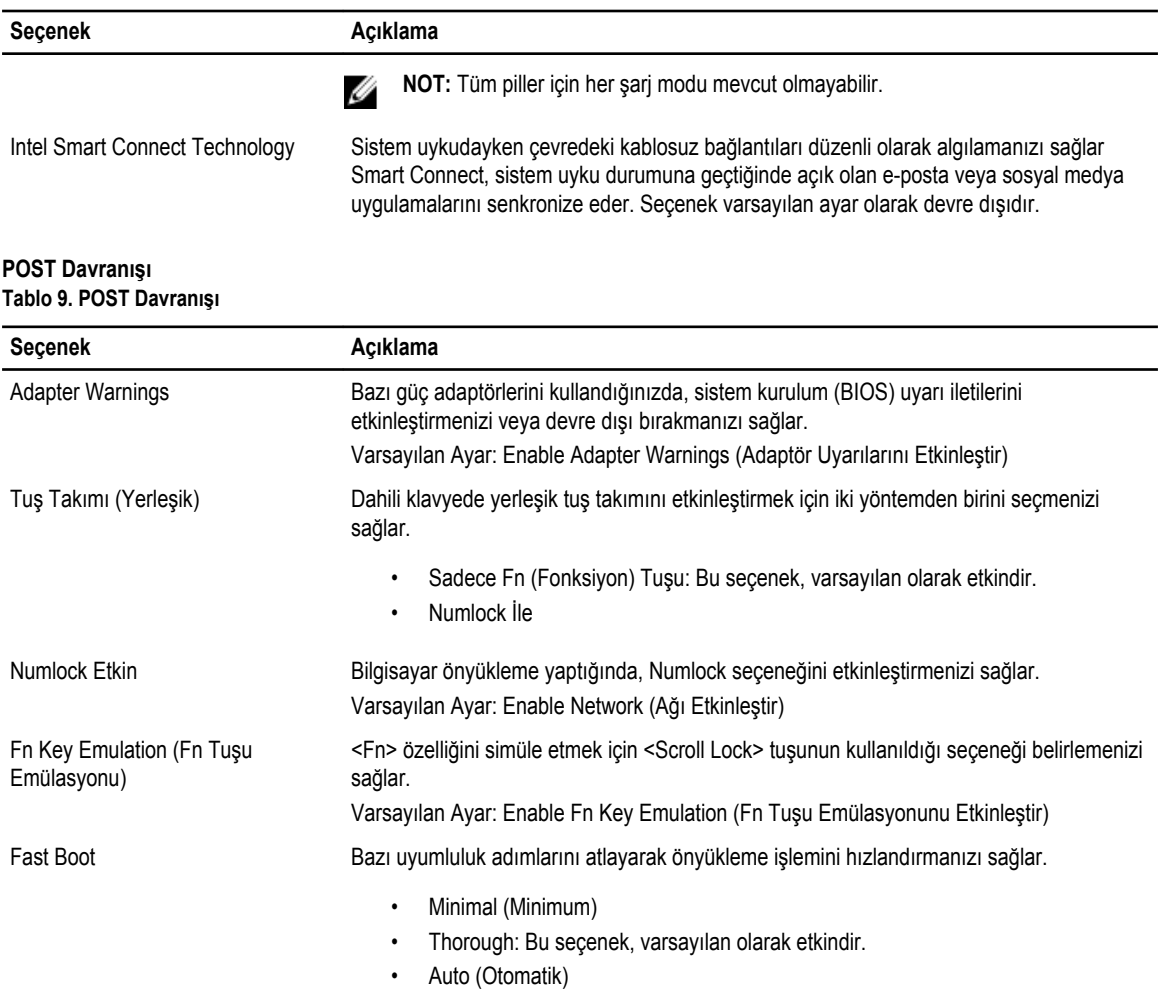

#### **Sanallaştırma Desteği Tablo 10. Sanallaştırma Desteği**

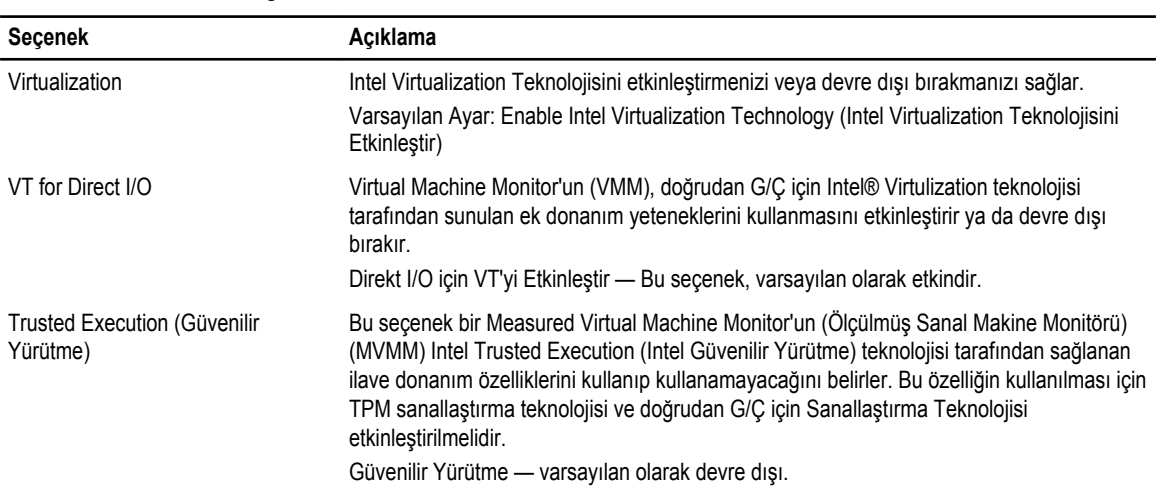

**Kablosuz Tablo 11. Kablosuz**

| <b>Secenek</b>                     | Acıklama                                                                                            |
|------------------------------------|----------------------------------------------------------------------------------------------------|
| Wireless Switch (Kablosuz Anahtar) | Kablosuz düğme ile denetlenebilecek kablosuz cihazları seçmenizi sağlar. Seçenekler<br>sunlardır:   |
|                                    | <b>WWAN</b><br>$\bullet$<br><b>WLAN</b><br>٠<br>WiGig<br>$\bullet$<br><b>Bluetooth</b><br>$\bullet$ |
|                                    | Tüm seçenekler varsayılan olarak etkindir.                                                          |
| <b>Wireless Device Enable</b>      | Dahili kablosuz aygıtları etkinleştirmenizi veya devre dışı bırakmanızı sağlar.                     |
|                                    | <b>WWAN</b><br>٠<br><b>WLAN/WiGig</b><br>$\bullet$<br><b>Bluetooth</b><br>٠                         |
|                                    | Tüm seçenekler varsayılan olarak etkindir.                                                          |
| <b>Bakım</b>                       |                                                                                                    |

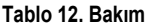

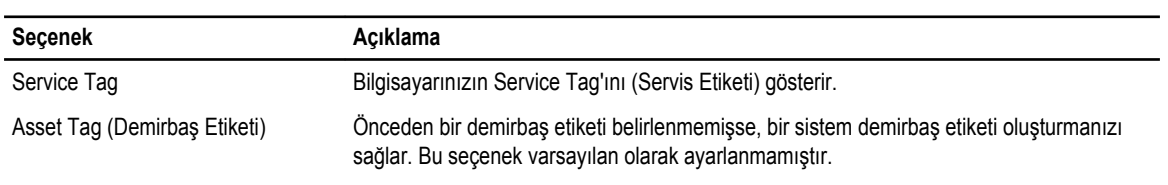

#### **Sistem Günlükleri Tablo 13. Sistem Günlükleri**

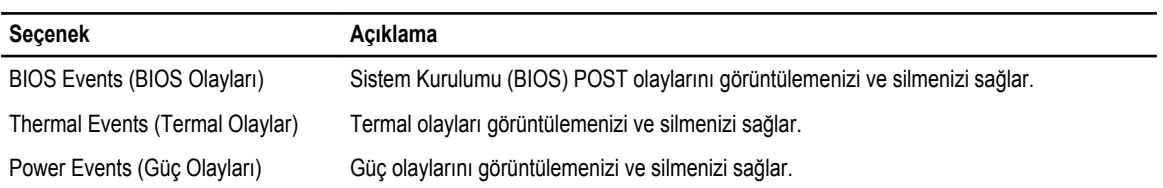

## <span id="page-50-0"></span>**Sorun Giderme**

#### **Gelişmiş Yükleme Öncesi Sistem Değerlendirmesi (ePSA) Tanılamaları**

ePSA tanılamaları (ayrıca sistem tanılamaları olarak bilinir) donanımınızın eksiksiz kontrolünü gerçekleştirir. ePSA, BIOS'a dahildir ve BIOS tarafından dahili olarak başlatılır. Tümleşik sistem tanılaması belirli cihazlar veya cihaz grupları için aşağıdakileri yapmanızı sağlayan bir dizi seçenek sunar:

- Sınamaları otomatik olarak veya etkileşimli modda çalıştırma
- Sınamaları tekrarlama
- Sınama sonuçlarını görüntüleme veya kaydetme
- Başarısız aygıt(lar) hakkında ekstra bilgi sağlamak için ek sınama seçeneklerini ortaya koymak üzere kapsamlı sınamalar çalıştırma
- Sınamaların başarılı bir şekilde tamamlandığını bildiren durum mesajlarını görüntüleme
- Sınama sırasında karşılaşılan sorunlar hakkında size bilgi veren hata mesajlarını görüntüleme

**DİKKAT: Yalnızca sisteminizi sınamak için sistem tanılamayı kullanın. Bu programı diğer sistemlerle kullanmak geçersiz sonuçlara veya hata mesajlarına neden olabilir.**

Ø **NOT:** Belirli aygıtlara ait bazı sınamalar kullanıcı etkileşimi gerektirir. Tanılama testleri gerçekleştirilirken her zaman bilgisayar terminalinde bulunduğunuzdan emin olun.

- **1.** Bilgisayarınızı açın.
- **2.** Bilgisayar önyükleme yaparken, Dell logosu görüntülendiğinde <F12> tuşuna basın.
- **3.** Önyükleme menüsü ekranından **Diagnostics** (Tanılama) seçeneğini belirleyin. **Gelişmiş Ön Yükleme Sistemi Değerlendirme** penceresi, bilgisayarda algılanan tüm aygıtları listeleyerek görüntülenir. Tanılama, algılanan tüm aygıtlarda sınamalar yürütmeye başlar.
- **4.** Belirli bir aygıtta tanılama testi gerçekleştirmek isterseniz, tanılama testini durdurmak için <Esc> tuşuna ve **Evet**'e basın.
- **5.** Sol bölmeden aygıtı seçin ve **Run Tests** (Testleri Çalıştır) öğesine tıklayın.
- **6.** Bir sorun halinde hata kodları görüntülenir. Hata kodunu not edip Dell'e başvurun.

#### **Tanılamalar**

**Tablo 14. Aygıt Durum Işıkları**

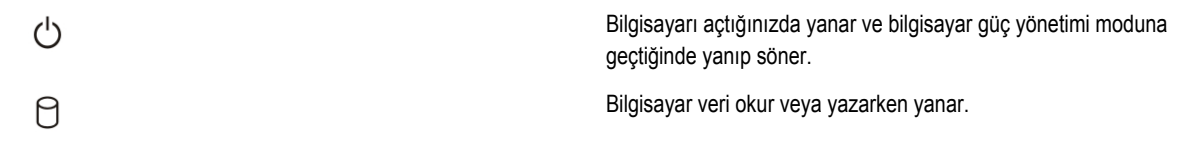

<span id="page-51-0"></span>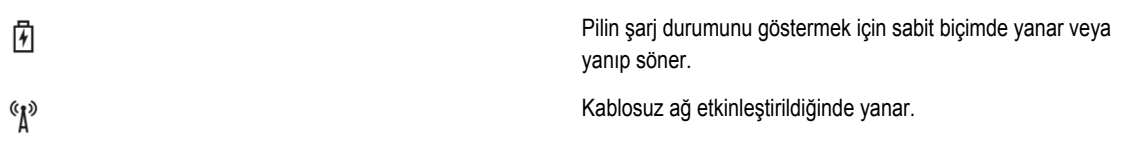

Bilgisayar bir elektrik prizine bağlıysa, pil durum ışığı aşağıdaki gibi yanar:

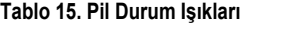

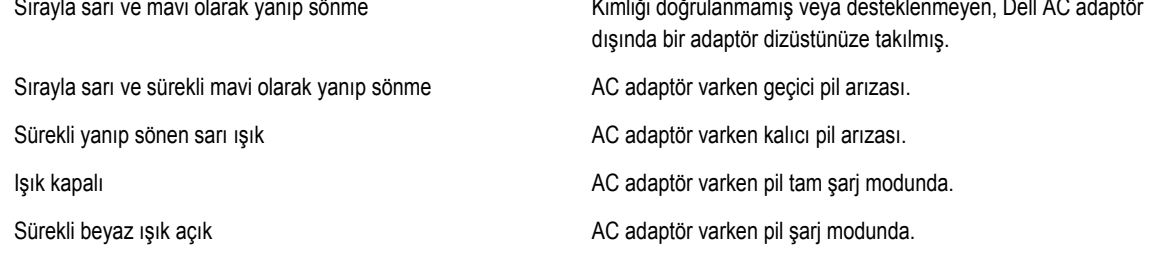

Klavyenin üzerindeki ışıklar aşağıdakileri gösterir: **Tablo 16. Klavye Durum Işıkları**

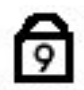

Sayısal tuş takımı etkinleştirildiğinde açılır.

Caps Lock işlevi etkinleştirildiğinde açılır.

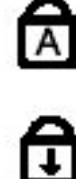

Scroll Lock işlevi etkinleştirildiğinde açılır.

### **Sesli Uyarı Kodları**

Ekran hataları veya sorunları görüntüleyemiyorsa, bilgisayar başlatma sırasında bir dizi sesli uyarıda bulunabilir. Sesli uyarı kodları olarak adlandırılan bu sesli uyarılar dizisi, çeşitli sorunları tanımlar. Her bir sesli uyarı arasındaki gecikme 300 ms, her bir sesli uyarı dizisi arasındaki gecikme ise 3 saniyedir ve uyarı sesi 300 ms sürer. Her bir sesli uyarı ve sesli uyarılar dizisinden sonra, BIOS kullanıcının güç düğmesine basıp basmadığını algılamalıdır. Basıyorsa, BIOS döngülemeden atlar ve normal kapatma işlemini ve güç sistemini yürütür.

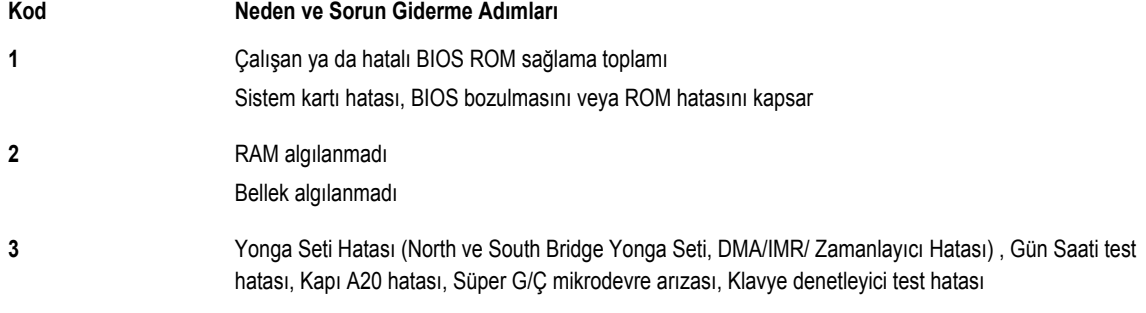

<span id="page-52-0"></span>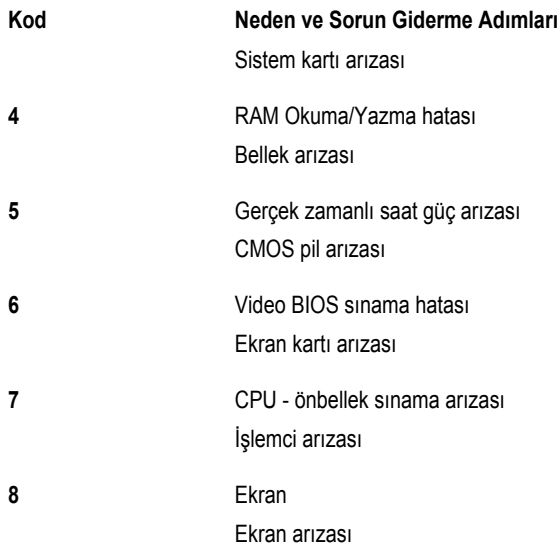

### **LED Hata Kodları**

Tanılayıcı LED kodları Güç Düğmesi LED'i üzerinden iletilir. Güç Düğmesi LED'i, ilgili hata durumu için ilgili LED kodlarını yakar. Örnek: Bellek Algılanmadı için (LED kodu 2) , Güç Düğmesi LED'i iki kez yanıp söner ve duraklar, iki kez yanıp söner ve duraklar... Bu kalıp sistem kapatılana kadar devam eder.

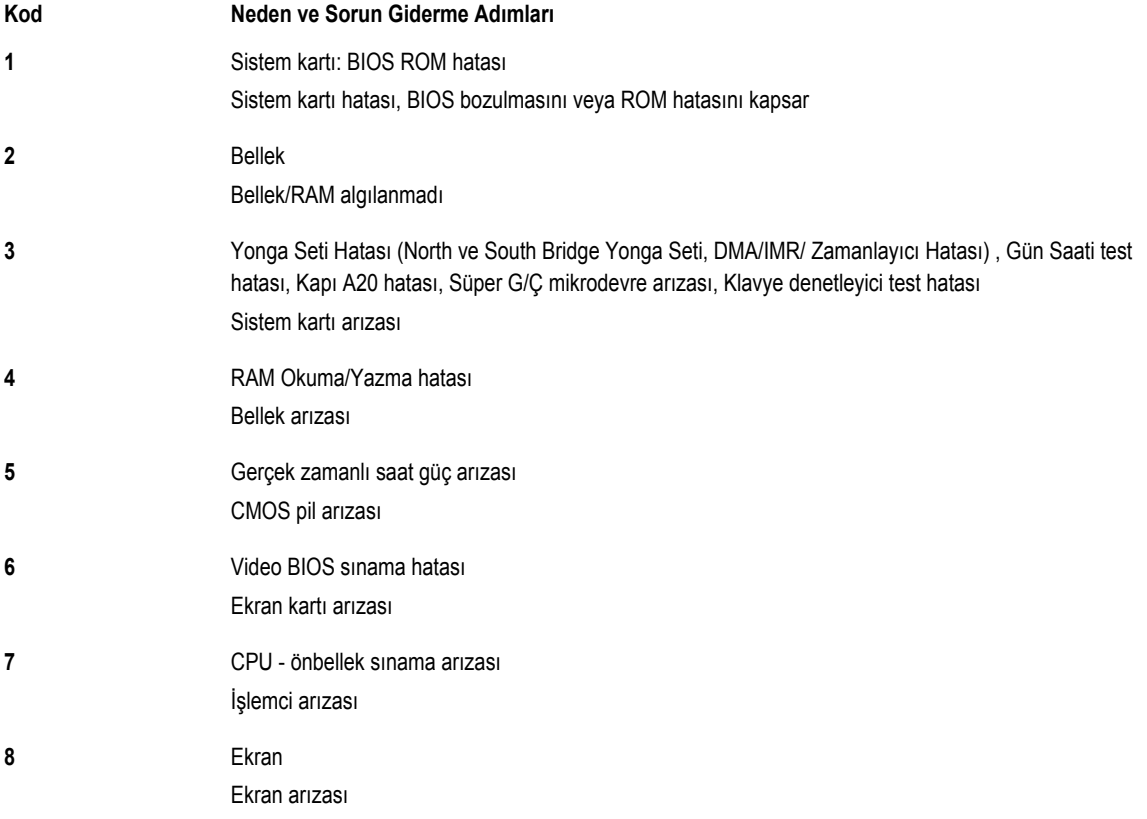

## <span id="page-54-0"></span>**Özellikler**

**NOT:** Teklifler bölgeye göre değişebilir. Aşağıdaki teknik özellikler sadece yasaların bilgisayarınızla birlikte gönderilmesini şart koştuğu teknik özelliklerdir. Bilgisayarınızın yapılandırması hakkında daha fazla bilgi için **Başlat** → **Yardım ve Destek**  öğelerini tıklatın ve bilgisayarınız hakkındaki bilgileri gösteren seçimi yapın.

#### **Tablo 17. Sistem Bilgileri**

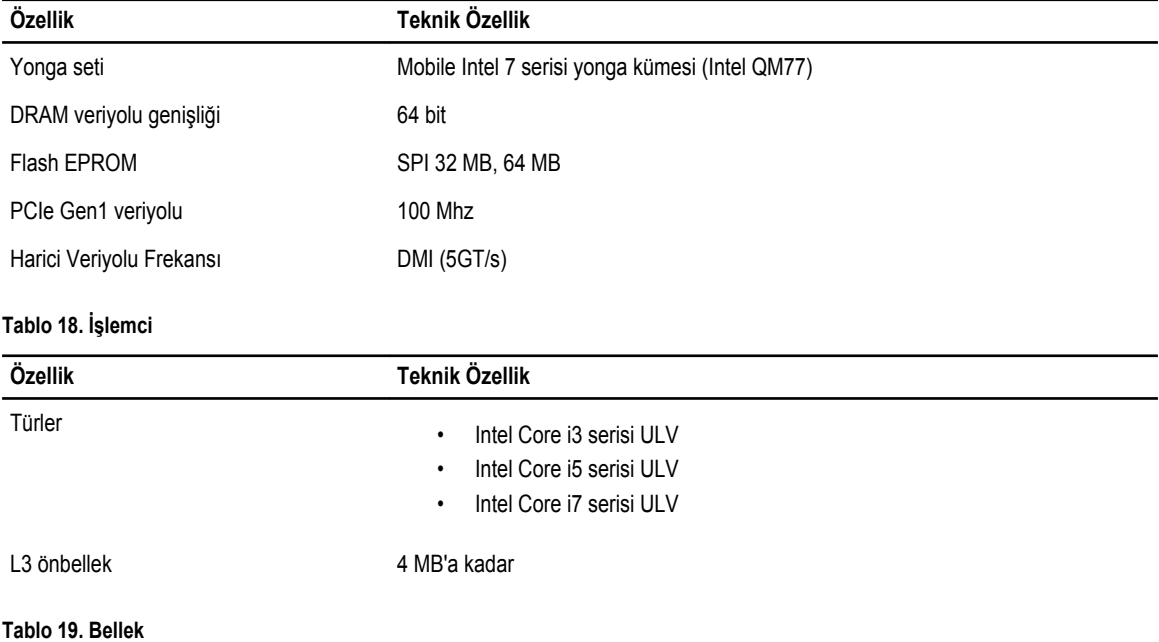

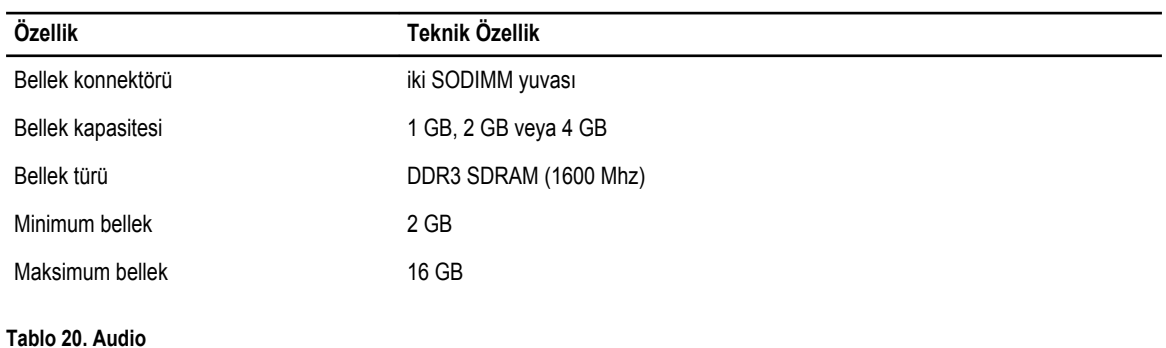

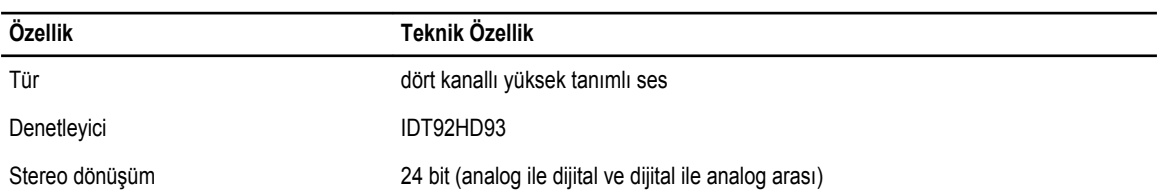

**5**

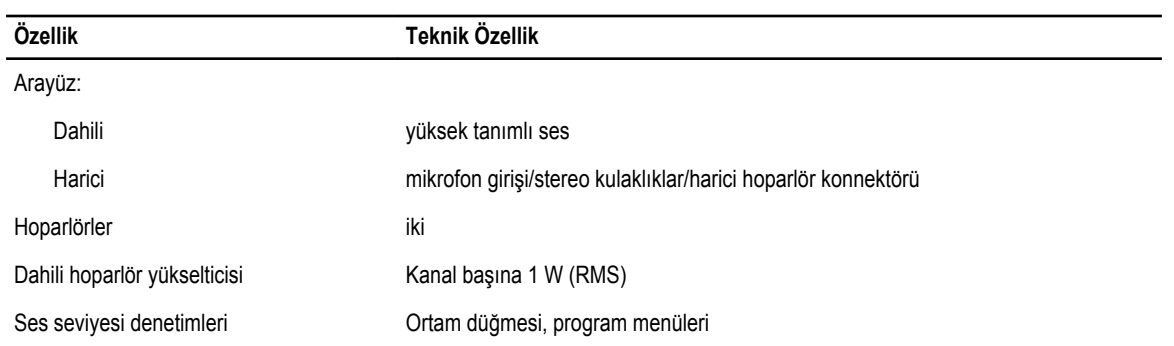

#### **Tablo 21. Video**

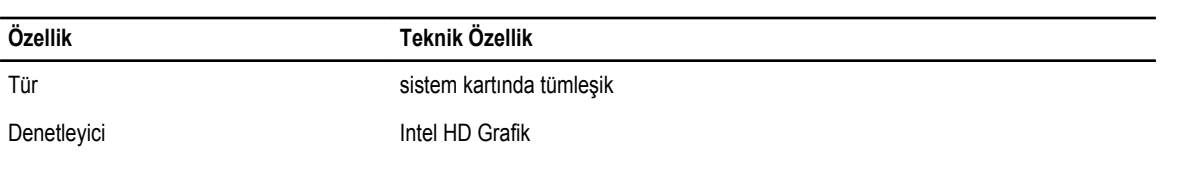

#### **Tablo 22. İletişim**

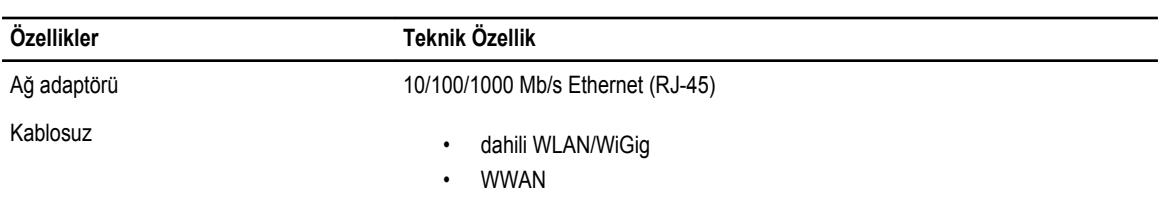

#### **Tablo 23. Bağlantı Noktaları ve Konnektörler**

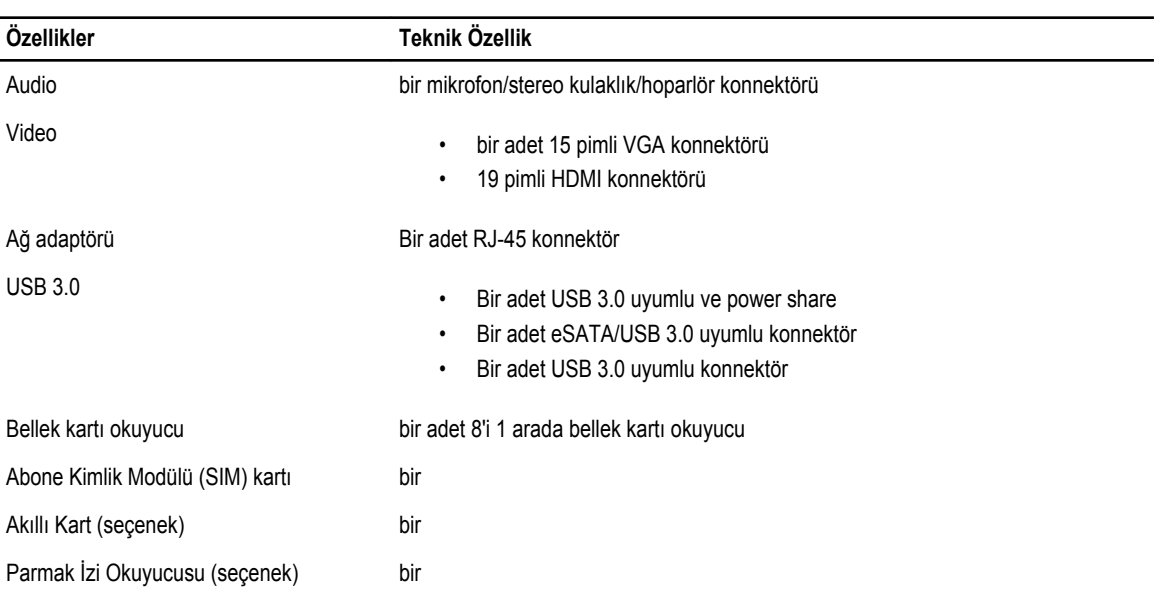

**Tablo 24. Ekran**

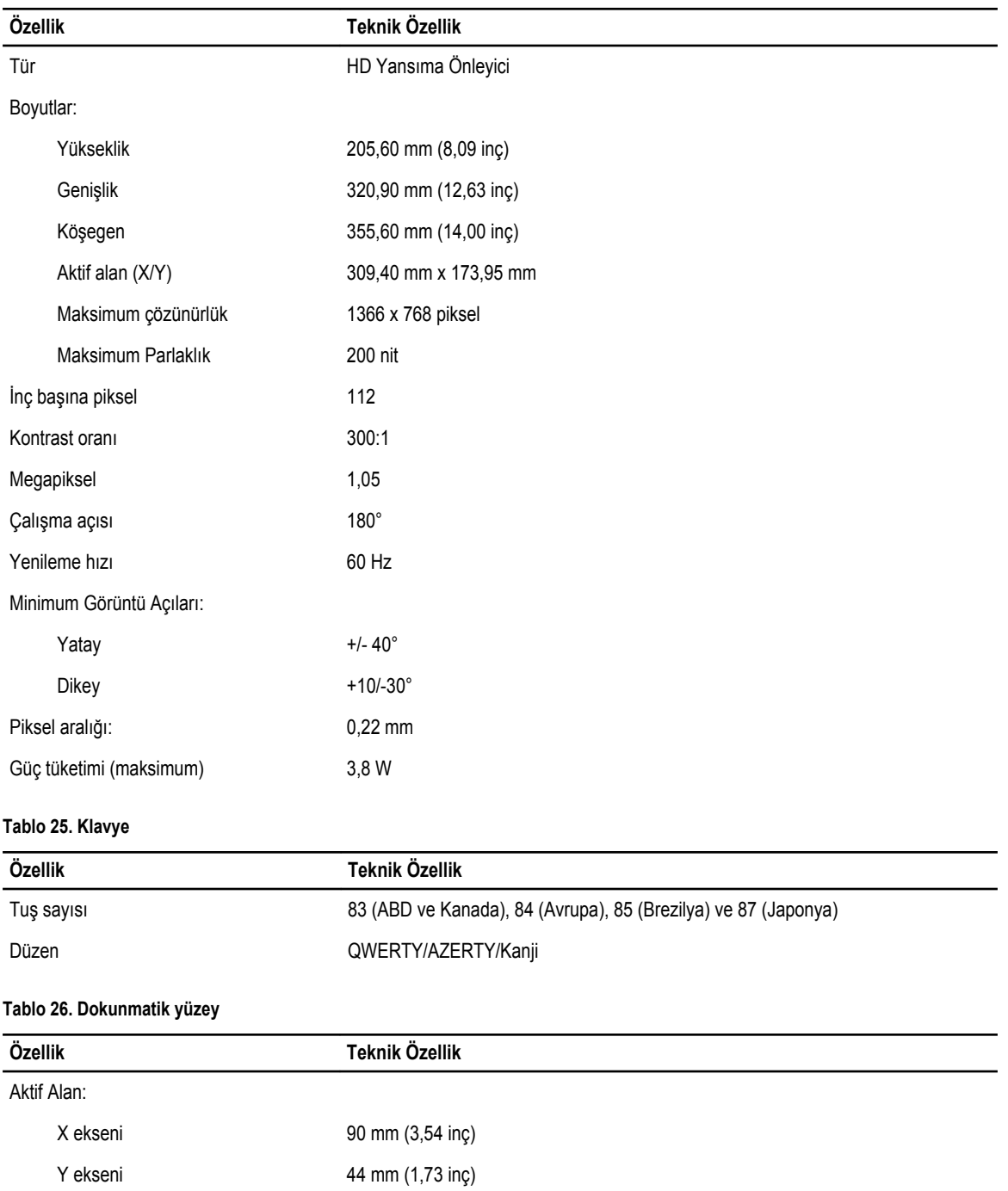

**Tablo 27. Pil**

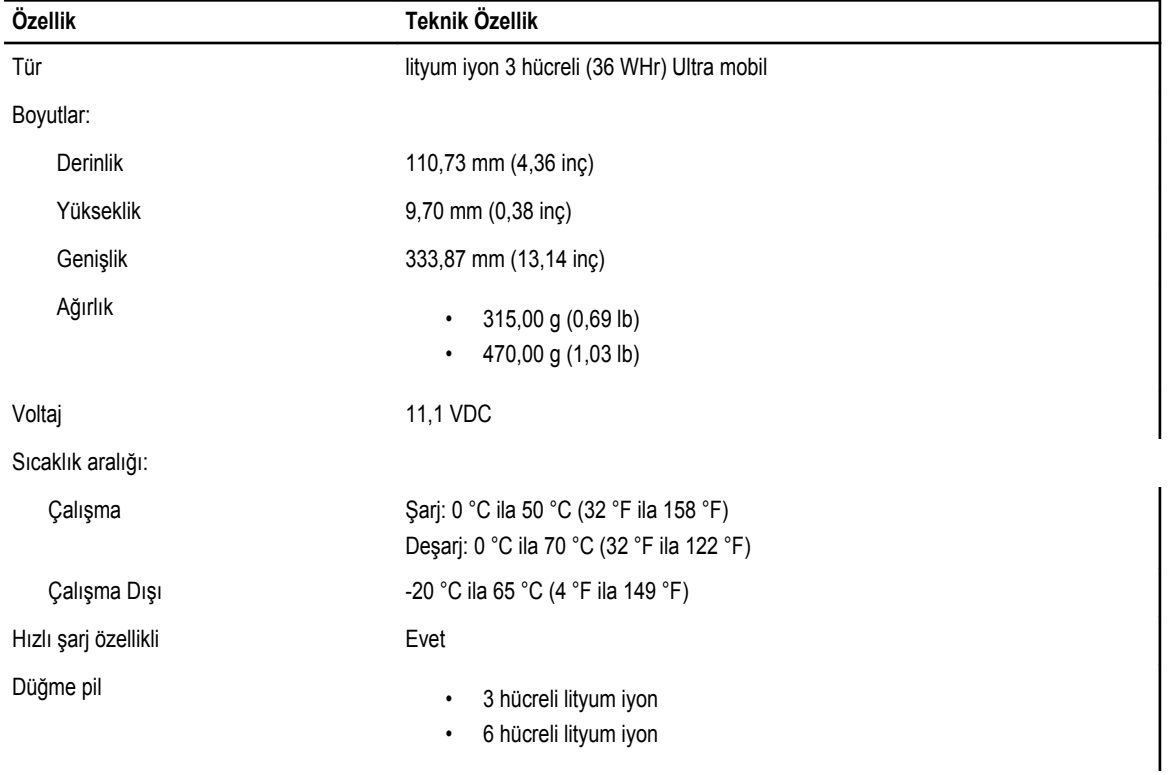

#### **Tablo 28. AC Adaptörü**

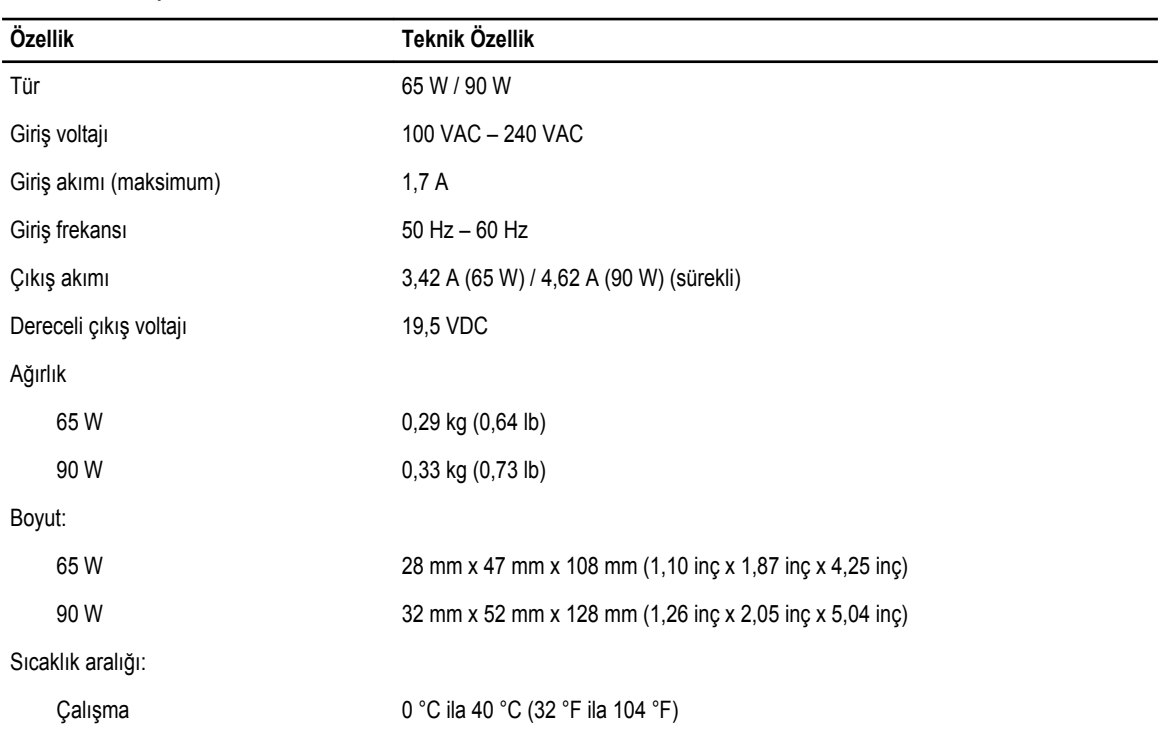

**Özellik Teknik Özellik**

Çalışma Dışı -40 °C ila 70 °C (-104 °F ila 158 °F)

#### **Tablo 29. Fiziksel**

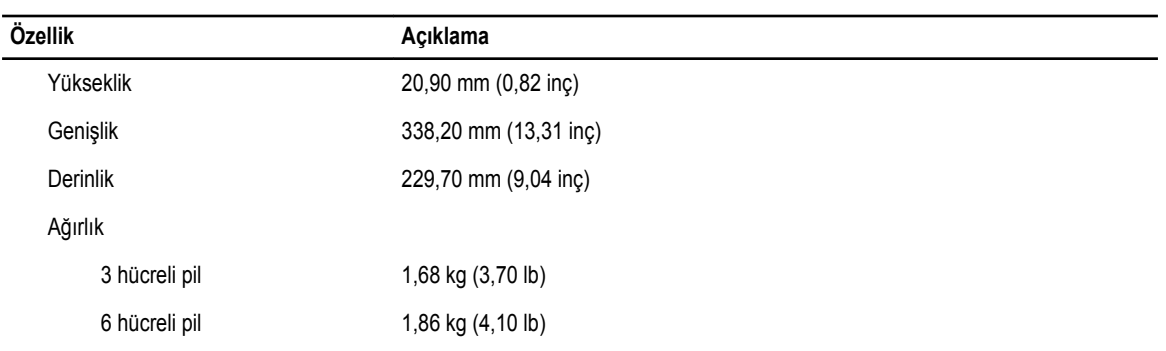

#### **Tablo 30. Çevre**

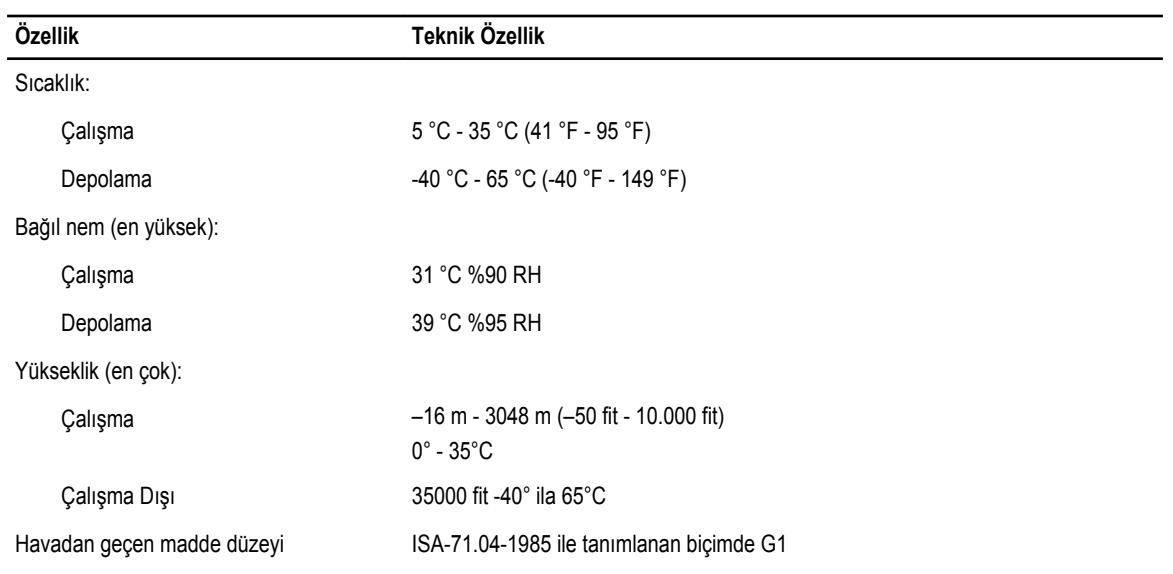

## **6**

## <span id="page-60-0"></span>**Yardım Alma**

#### **Dell'e Başvurma**

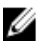

**NOT:** Etkin bir Internet bağlantınız yoksa, başvuru bilgilerini satış faturanızda, irsaliyede, fişte veya Dell ürün kataloğunda bulabilirsiniz.

Dell birden fazla çevrimiçi ve telefon tabanlı destek ve servis seçeneği sunar. Kullanılabilirlik ülkeye ve ürüne göre değişir ve bazı hizmetler bulunduğunuz bölgede olmayabilir. Satış, teknik destek veya müşteri hizmetleri ile ilgili konularda Dell'e başvurmak için:

- **1. dell.com/support** sitesine gidin.
- **2.** Destek kategorinizi seçin.
- **3.** Sayfanın üstündeki Ülke/Bölge Seçin (Choose A Country/Region) açılır menüsünden ülkenizi veya bölgenizi doğrulayın.
- **4.** Gereksiniminize uygun hizmet veya destek bağlantısını seçin.